Implementation Guide

# **Media Exchange on AWS**

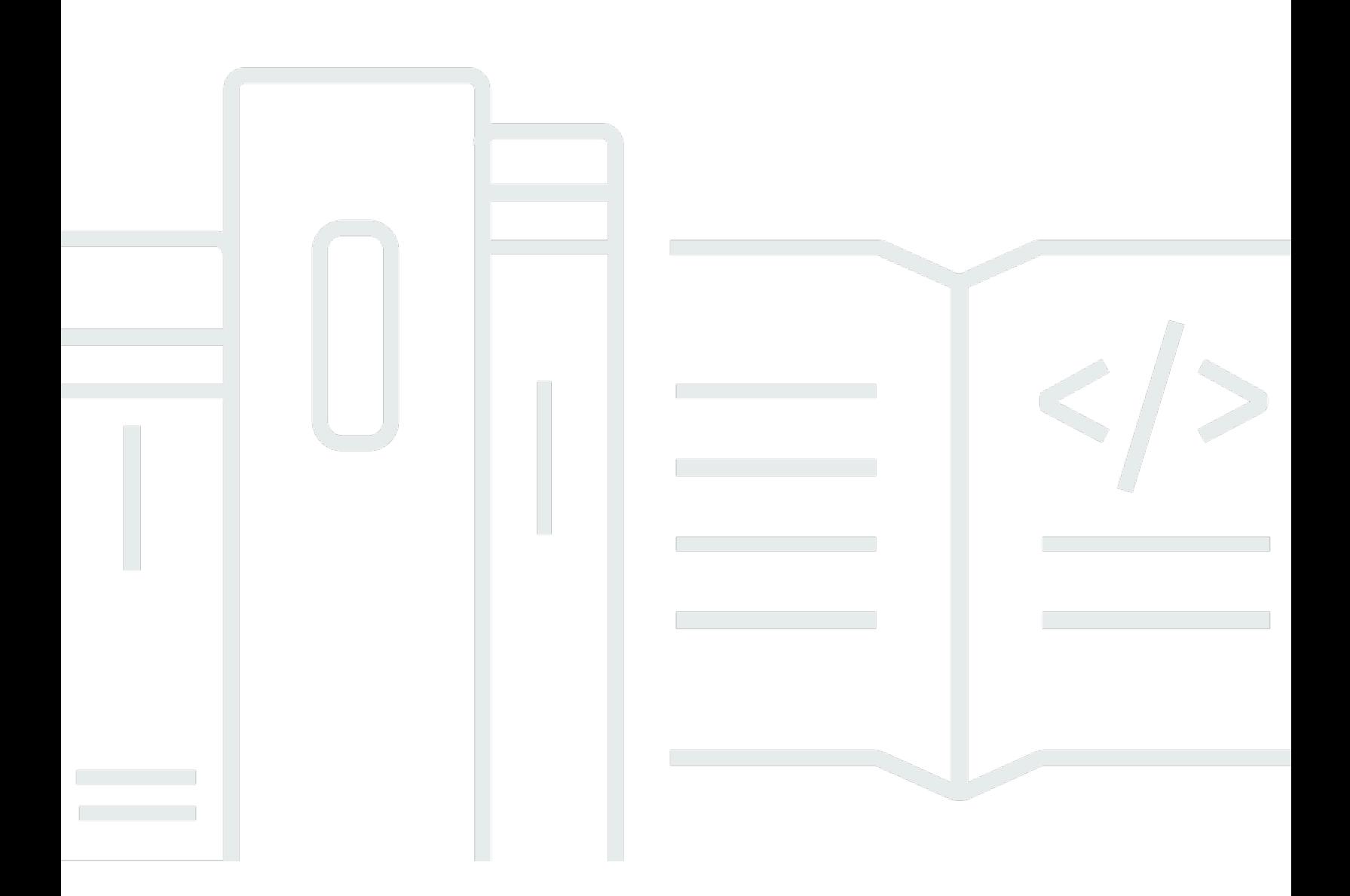

Copyright © 2024 Amazon Web Services, Inc. and/or its affiliates. All rights reserved.

#### **Media Exchange on AWS: Implementation Guide**

Copyright © 2024 Amazon Web Services, Inc. and/or its affiliates. All rights reserved.

Amazon's trademarks and trade dress may not be used in connection with any product or service that is not Amazon's, in any manner that is likely to cause confusion among customers, or in any manner that disparages or discredits Amazon. All other trademarks not owned by Amazon are the property of their respective owners, who may or may not be affiliated with, connected to, or sponsored by Amazon.

## **Table of Contents**

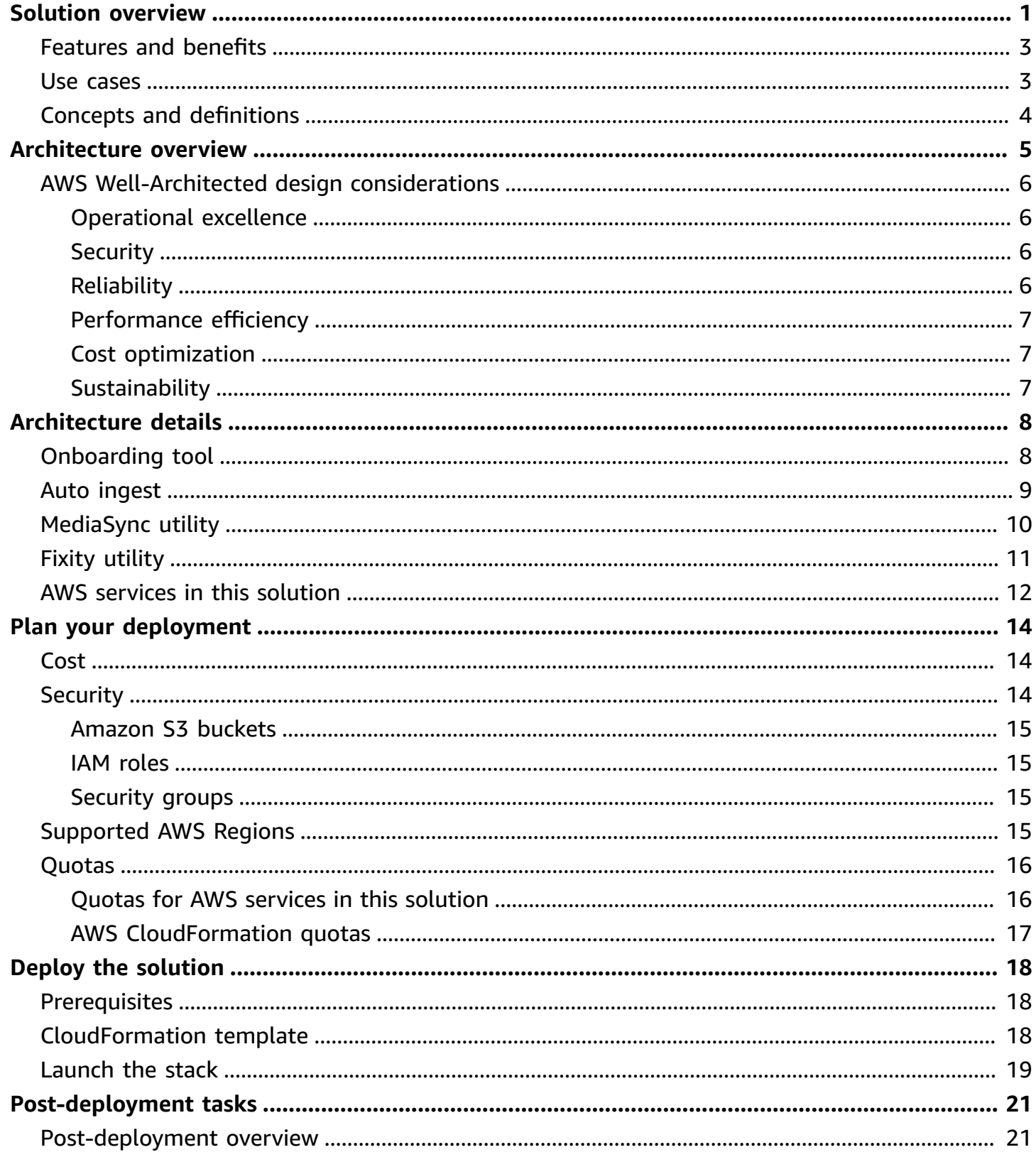

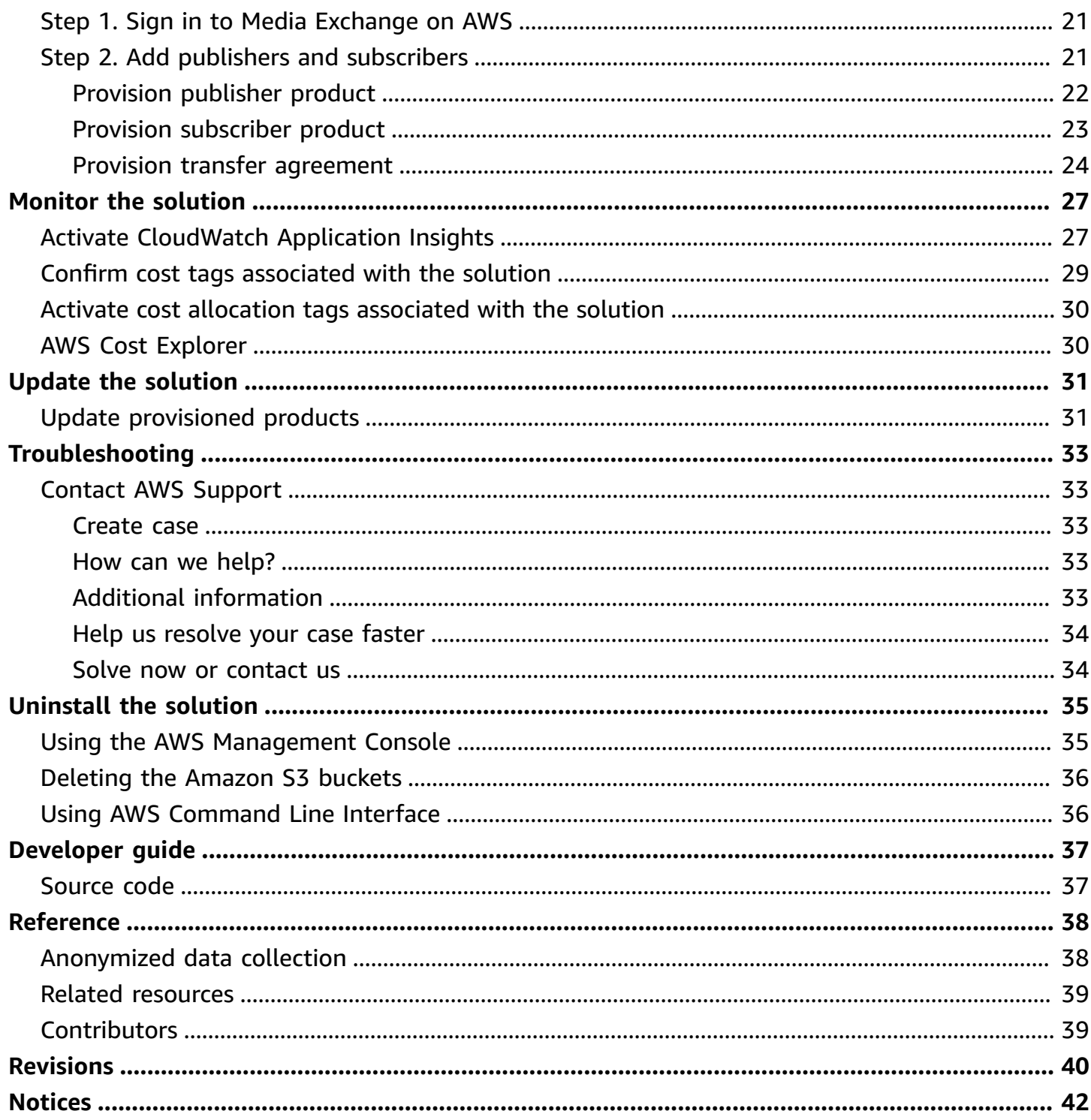

# <span id="page-4-0"></span>**Solution overview**

#### *Publication date: June 2021 [\(last update](#page-43-0): October 2023)*

This implementation guide provides an overview of the Media Exchange on AWS solution, its reference architecture and components, considerations for planning the deployment, configuration steps for deploying the Media Exchange on AWS solution to the Amazon Web Services (AWS) Cloud.

Traditional file transfer services for media supply chain are expensive, can add unnecessary hours to a workflow, and are not optimized for in-the-cloud media ecosystems. The Media Exchange on AWS solution provides Amazon Web Services (AWS) customers and Independent Software Vendor (ISV) partners a common method for direct media asset transfer within the ecosystem.

This solution creates a shared object storage area using an [Amazon](https://aws.amazon.com/s3/) Simple Storage Service (Amazon S3) bucket between publishers and subscribers in a separate, secured AWS account. Publishers and subscribers do not share credentials. Publishers copy the assets into this shared S3 bucket and create permissions to allow subscribers to pull the content from the shared resource. As a result, assets do not leave the S3 data plane. In addition to being secure (assets are encrypted at rest and in transit), this process provides the following benefits:

- No per GB data egress and transfer costs within the same AWS Region.
- No egress, schedule, or delivery time dependencies.
- No servers to manage.
- Asset tracking and receipt confirmation. All operations on the assets are tracked via [AWS](https://aws.amazon.com/cloudtrail/) [CloudTrail](https://aws.amazon.com/cloudtrail/) and Amazon S3 server access logs.
- Asset quality and fidelity.

Each publisher-subscriber transfer relationship gets its own S3 bucket to share assets. Publishers have *write* permissions to this bucket, a subscriber can only view assets under their assigned bucket and import assets that are shared with them. The assets shared in the account are lifecycle deleted after a publisher-defined period.

This solution can work seamlessly with non-S3 storage systems as a source and destination. It does not require the assets to be coming from or going to Amazon S3.

This solution can integrate with native AWS file transfer offerings, such as AWS [DataSync](https://aws.amazon.com/datasync/) and [AWS](https://aws.amazon.com/snow/) Snow [Family](https://aws.amazon.com/snow/) devices to help transfer assets between physical locations for customers who do not currently integrate Amazon S3 into the media supply chain. You can also use it to move content across large geographical distances by leveraging AWS global infrastructure.

This implementation guide describes architectural considerations and configuration steps for deploying Media Exchange on AWS in the AWS Cloud. It includes links to an AWS [CloudFormation](https://aws.amazon.com/cloudformation/) template that launches and configures the AWS services required to deploy this solution using AWS best practices for security and availability.

This guide is intended for solution architects, business decision makers, DevOps engineers, data scientists, and cloud professionals who want to implement Media Exchange on AWS in their environment.

Use this navigation table to quickly find answers to these questions:

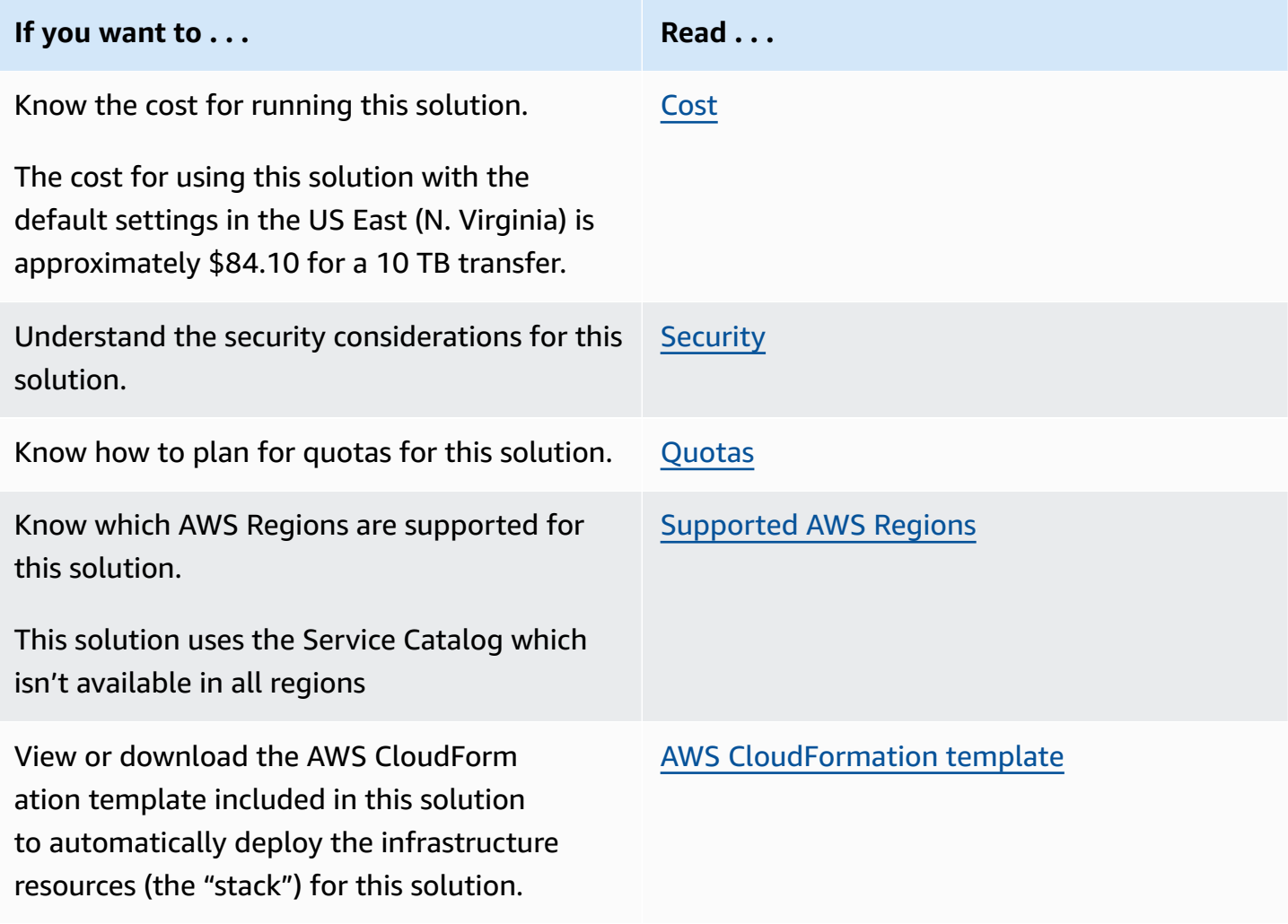

#### **If you want to . . . Read . . .**

GitHub [repository](https://github.com/aws-solutions/media-exchange-on-aws/)

Access the source code and optionally use the AWS Cloud Development Kit (AWS CDK) to deploy the solution.

### <span id="page-6-0"></span>**Features and benefits**

The Media Exchange on AWS solution provides the following features:

#### **Secure asset transfer**

Publishers and subscribers do not share credentials. Assets are encrypted at rest and in transit.

#### **Reduced data transfer costs**

There are no per GB data egress and transfer costs within the same AWS Region and no servers to manage or licensing fees.

#### **Mitigate quality control issues**

You can get up to 100GB/s in transfer speeds in the same Region because assets never leave the S3 data plane. In addition, S3 conducts asset integrity checks before, during, and after transfer.

#### **Asset tracking and delivery receipts**

All operations on assets are tracked via Amazon S3 server access logs. Publishers and subscribers receive automatic notifications.

#### **Integration with Service Catalog AppRegistry and Application Manager, a capability of AWS Systems Manager**

This solution includes a Service Catalog [AppRegistry](https://docs.aws.amazon.com/servicecatalog/latest/arguide/intro-app-registry.html) resource to register the solution's CloudFormation template and its underlying resources as an application in both Service Catalog AppRegistry and [Application Manager.](https://docs.aws.amazon.com/systems-manager/latest/userguide/application-manager.html) With this integration, you can centrally manage the solution's resources and enable application search, reporting, and management actions.

#### <span id="page-6-1"></span>**Use cases**

#### **Media content exchange**

Media and Entertainment companies need a fast, secure, and cost-effective way to transfer files internally and to partners that also use AWS services. Rather than using costly and labor-intensive file transfer protocols, they can use Media Exchange on AWS which is a cloud-based media file sharing solution. The solution virtually eliminate the fees associated with removing data from storage, mitigate the associated labor resources, and reduce the transfer time for multiterabyte files from weeks to hours.

### <span id="page-7-0"></span>**Concepts and definitions**

This section describes key concepts and defines terminology specific to this solution:

#### **Publisher**

The AWS account being used to transmit assets to other AWS Accounts

#### **Subscriber**

An AWS account that receives assets

#### **MediaExchange account**

The central account that acts as a middleman between publishers and subscribers

#### **Checksum**

Used to verify assets have been delivered with 100% accuracy

#### **(i)** Note

For a general reference of AWS terms, see the AWS [Glossary.](https://docs.aws.amazon.com/general/latest/gr/glos-chap.html)

### <span id="page-8-0"></span>**Architecture overview**

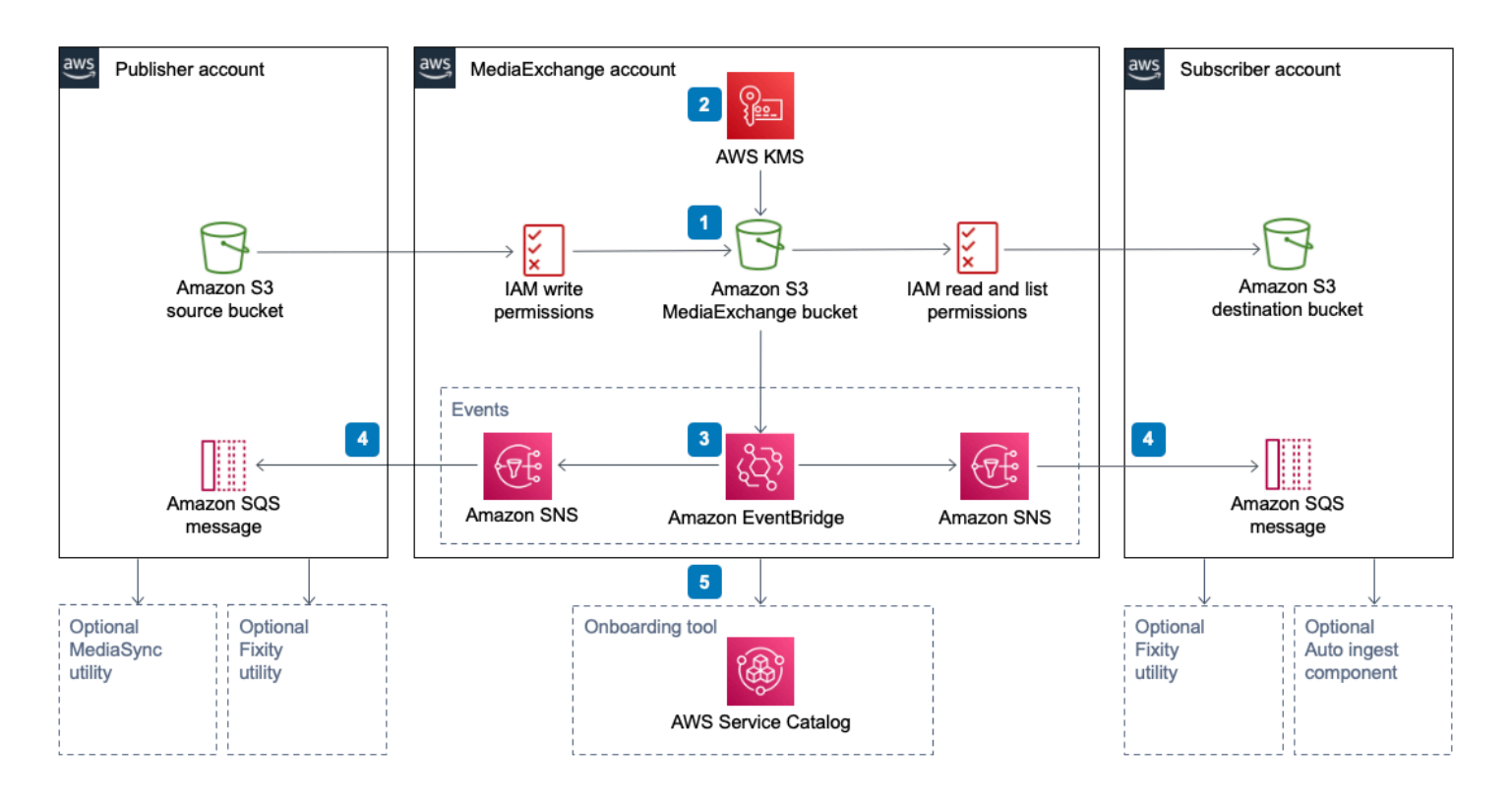

#### *Media Exchange on AWS architecture*

The AWS CloudFormation template deploys the following infrastructure on AWS:

- 1. A MediaExchange Amazon S3 bucket. The publisher selects assets from the user-created Source S3 bucket in their account and copies them to the MediaExchange S3 bucket. The subscriber copies assets from the shared MediaExchange S3 bucket to the user-created Destination S3 bucket in their account.
- 2. An [Amazon](https://aws.amazon.com/kms/) KMS key to configure default encryption for the MediaExchange S3 bucket.
- 3. An Amazon [EventBridge](https://aws.amazon.com/eventbridge/) bus to receive notifications from Amazon S3.
- 4. [Amazon](https://aws.amazon.com/sns/) SNS topics and [Amazon](https://aws.amazon.com/sqs/) Simple Queue Service (Amazon SQS) messages for subscriber and publisher notifications.
- 5. A set of products in Service [Catalog](https://aws.amazon.com/servicecatalog/) to onboard publishers and subscribers, and to set up new transfer agreements.

## <span id="page-9-0"></span>**AWS Well-Architected design considerations**

This solution was designed with best practices from the AWS [Well-Architected](https://aws.amazon.com/architecture/well-architected/) Framework which helps customers design and operate reliable, secure, efficient, and cost-effective workloads in the cloud.

This section describes how the design principles and best practices of the Well-Architected Framework were applied when building this solution.

### <span id="page-9-1"></span>**Operational excellence**

This section describes how the principles and best practices of the [operational](https://docs.aws.amazon.com/wellarchitected/latest/operational-excellence-pillar/welcome.html) excellence pillar were applied when designing this solution.

The Media Exchange on AWS solution tracks all assets via AWS CloudTrail and S3 logs to provide observability into the infrastructure; Amazon S3 buckets and the rest of the solution components.

### <span id="page-9-2"></span>**Security**

This section describes how the principles and best practices of the [security](https://docs.aws.amazon.com/wellarchitected/latest/security-pillar/welcome.html) pillar were applied when designing this solution.

The assets are encrypted by default at rest and in transit, and Media Exchange on AWS uses AWS KMS to store a customer managed key (CMK) that has been established with specific account level permissions. The MediaExchange S3 bucket is configured with a lifecycle policy to delete the shared files after a configurable number of days.

Additionally, Media Exchange on AWS uses AWS Identity and Access Management (IAM) roles to allow customers to assign granular access policies and permissions to services and users.

# <span id="page-9-3"></span>**Reliability**

This section describes how the principles and best practices of the [reliability](https://docs.aws.amazon.com/wellarchitected/latest/reliability-pillar/welcome.html) pillar were applied when designing this solution.

Media Exchange on AWS uses AWS serverless services wherever possible (for example, Amazon S3, Amazon EventBridge) to ensure high availability and quick recovery from service failure.

Media Exchange on AWS uses constant verification checks throughout the process to ensure that data has been transferred correctly, including use of the fixity tool.

#### <span id="page-10-0"></span>**Performance efficiency**

This section describes how the principles and best practices of the [performance](https://docs.aws.amazon.com/wellarchitected/latest/performance-efficiency-pillar/welcome.html) efficiency pillar were applied when designing this solution.

Media Exchange on AWS, as mentioned earlier, uses serverless architecture throughout the solution.

Media Exchange on AWS can be launched in any region that supports the AWS services used in the solution such as: Amazon S3, Amazon EventBridge, AWS KMS, Amazon SQS and Amazon SNS. It supports up to 100 GB/s in transfer speeds in the same region to provide users with the best experience.

The solution is automatically tested and reviewed by solutions architects and subject matter experts for areas to experiment and improve.

### <span id="page-10-1"></span>**Cost optimization**

This section describes how the principles and best practices of the cost [optimization](https://docs.aws.amazon.com/wellarchitected/latest/cost-optimization-pillar/welcome.html) pillar were applied when designing this solution.

Media Exchange on AWS uses a serverless architecture, therefore customers only get charged for what they use. Additionally, there are no per GB data egress and transfer costs within the same AWS Region.

Customers can measure the efficiency of the workloads, and the costs associated with delivery, by using Application Manager.

### <span id="page-10-2"></span>**Sustainability**

This section describes how the principles and best practices of the [sustainability](https://docs.aws.amazon.com/wellarchitected/latest/sustainability-pillar/sustainability-pillar.html) pillar were applied when designing this solution.

Media Exchange on AWS uses managed and serverless services, to minimize the environmental impact of the backend services. The serverless design of Media Exchange on AWS is aimed at reducing carbon footprint compared to the footprint of continually operating on-premises servers.

# <span id="page-11-0"></span>**Architecture details**

This section describes the components and AWS services that make up this solution and the architecture details on how these components work together.

# <span id="page-11-1"></span>**Onboarding tool**

When you deploy the Media Exchange on AWS solution, it adds deployable products on [Service](https://aws.amazon.com/servicecatalog/) [Catalog.](https://aws.amazon.com/servicecatalog/) Service Catalog deploys infrastructure for a number of publisher and subscriber transfers by deploying a unique, isolated set of resources for each of the transfer relationships.

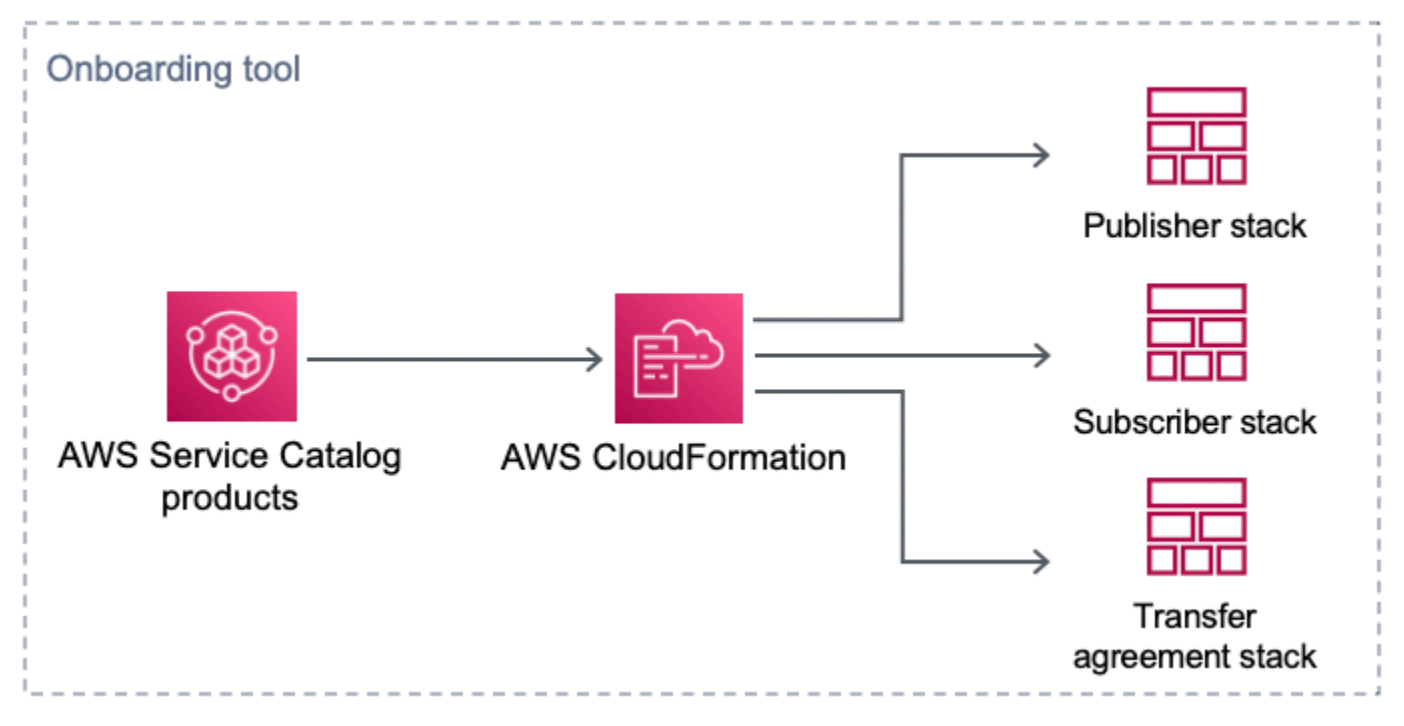

#### *Onboarding tool architecture*

To onboard new publishers and subscribers or to set up a new transfer agreement, an account administrator logs in to the solution using the Administrator IAM role for the solution. They then provision the corresponding product (Publisher, Subscriber, or Transfer agreement) that uses AWS CloudFormation to deploy the necessary infrastructure components for that product.

# <span id="page-12-0"></span>**Auto ingest**

Subscribers to a MediaExchange Amazon S3 bucket have the option to automatically ingest using this component. It automatically moves assets shared through Media Exchange into a subscriberowned S3 bucket. This optional component is deployed in the subscriber's account.

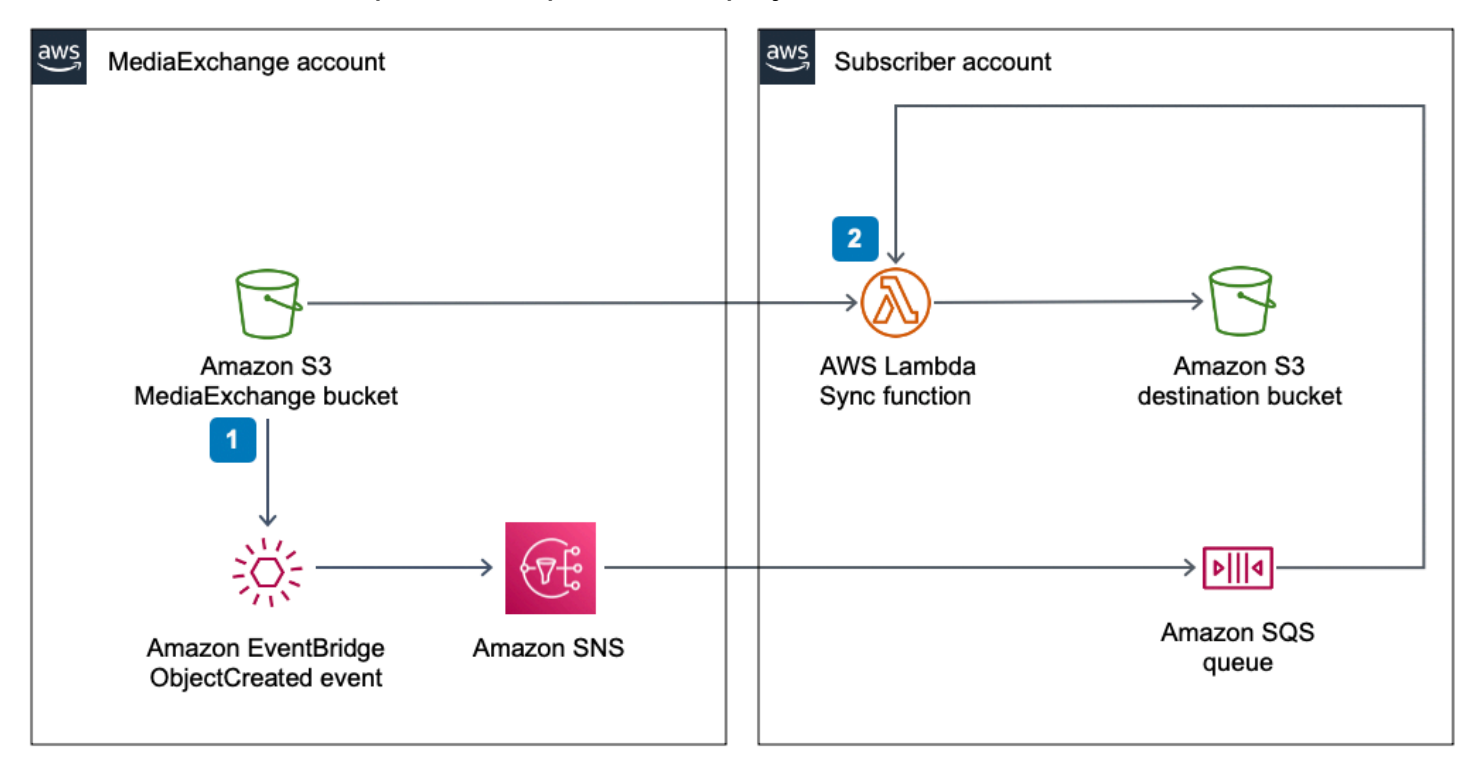

#### *Auto ingest component workflow*

- 1. When assets are added to the MediaExchange S3 bucket, ObjectCreated Amazon EventBridge events are sent through Amazon SNS to an Amazon Simple Queue Service (Amazon SQS) queue.
- 2. The Sync Lambda function copies the object from the MediaExchange S3 bucket to the destination S3 bucket.

#### **A** Note

The Sync Lambda function is set up to use S3 server-side copy and multipart uploads. In most cases, the default 15-minute timeout is sufficient to copy files as large as 5 TB in the same AWS Region. However, if you are using this component to ingest assets in a different Region, increase the timeout accordingly. For details, refer to [Configuring](https://docs.aws.amazon.com/lambda/latest/dg/configuration-console.html) Lambda function [options](https://docs.aws.amazon.com/lambda/latest/dg/configuration-console.html) in the *AWS Lambda Developer Guide*.

# <span id="page-13-0"></span>**MediaSync utility**

This optional utility moves assets between Amazon S3 buckets. When you deploy the solution, it enables a new toolset in the AWS Management Console that helps move large (100s of GBs) files or hundreds of thousands of small files. The MediaSync utility scales up by running the copy operation in parallel to thousands of concurrent processes. It can handle file sizes up to 5 TB, is resilient, and cost effective. The utility uses S3 server-side copy to move assets between buckets and AWS [Fargate](https://aws.amazon.com/fargate/) Spot for its compute environment.

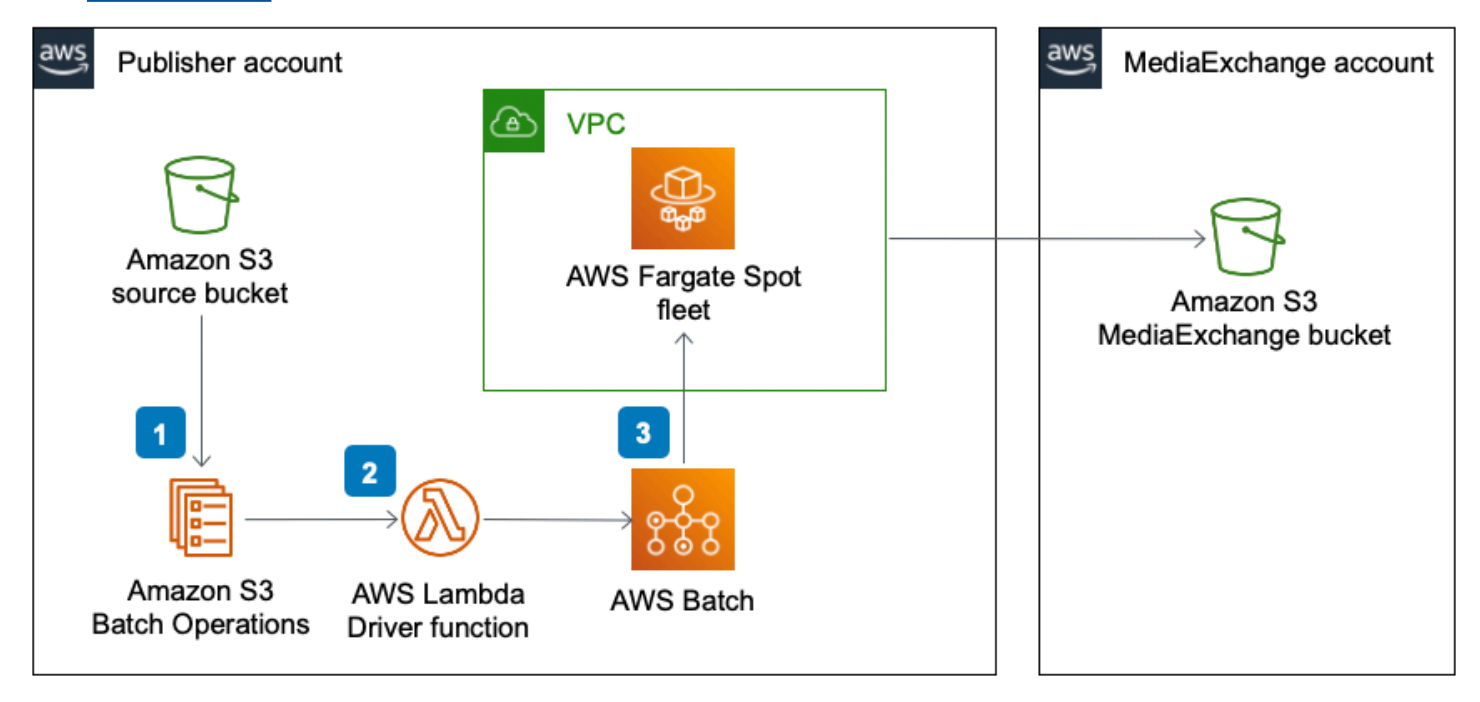

#### *MediaSync utility workflow*

- 1. The publisher selects a list of objects from the source S3 bucket. Then they use [Amazon](https://aws.amazon.com/s3/features/batch-operations/) S3 [Batch Operations](https://aws.amazon.com/s3/features/batch-operations/) to invoke a Driver Lambda function for each one of the objects.
- 2. The Driver Lambda function validates storage class and permissions on the source object. Upon successful validation, it hands off the actual copy operation to a job in AWS [Batch.](https://aws.amazon.com/batch/)
- 3. The AWS Batch compute environment is configured to run jobs in Docker containers on AWS Fargate Spot. The default configuration scales to the limit of the maximum number of GET/PUT operations in an S3 partition.

# <span id="page-14-0"></span>**Fixity utility**

This optional, standalone utility computes checksums at scale by publishers (at source) or by subscribers (at destination) to ensure file integrity. Often [checksum](https://techterms.com/definition/checksum) computation is required as part of contractual agreements. The Fixity utility uses AWS Batch and Amazon Elastic [Compute](https://aws.amazon.com/ec2/) Cloud (Amazon EC2) Spot Instances to orchestrate the infrastructure. There are no servers to manage. Moreover, the utility calculates checksums by streaming the objects directly from Amazon S3, so that there is no dependency on local storage. In the case of larger files, it can achieve 85% of the theoretical maximum speed - roughly 550 MB/s for [md5](https://datatracker.ietf.org/doc/html/rfc1321) on an Intel Skylake/Cascade Lake CPU.

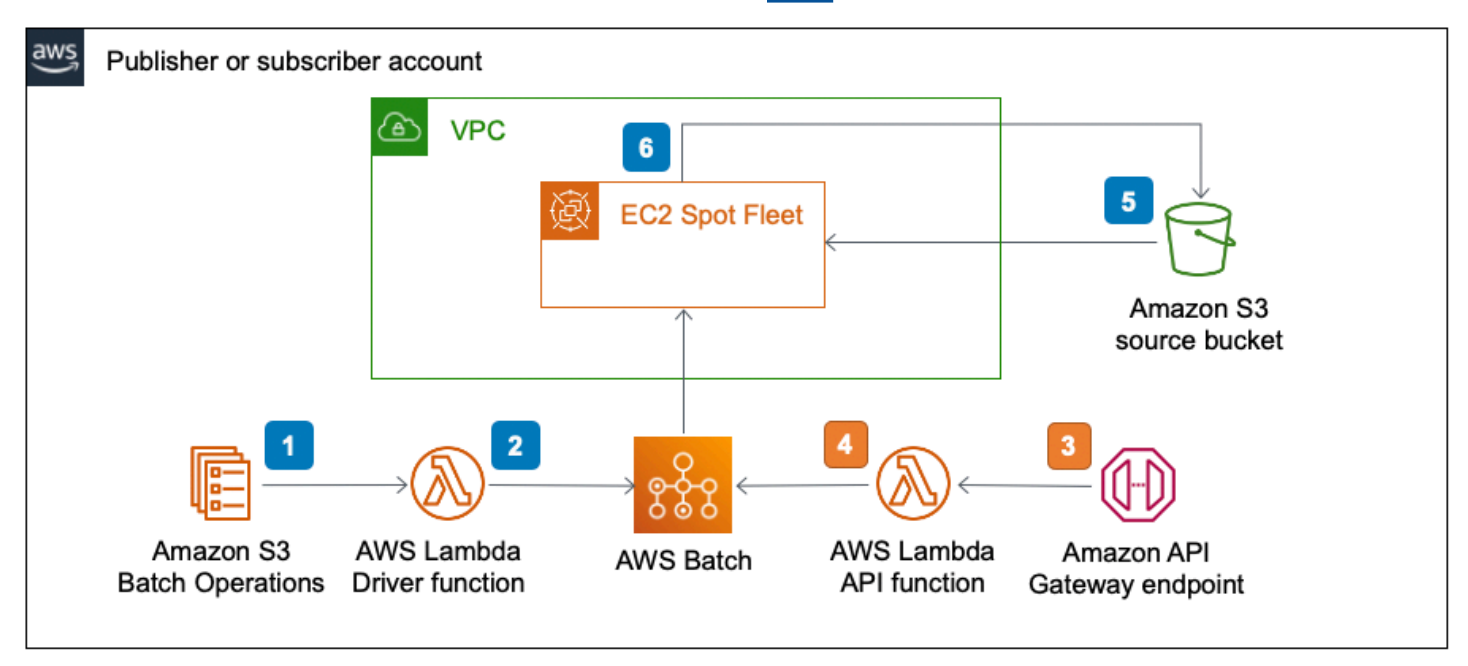

#### *Fixity utility workflow*

There are two ways to initiate a checksum. If you have a list of objects, you can use the Amazon S3 Batch Operations interface to initiate the process. Otherwise, use the standalone API.

- 1. The S3 Batch Operations invokes the Driver Lambda function that performs certain validations on source for storage class and/or permissions.
- 2. After the validations are successful, the Driver Lambda function hands off the actual checksum operation to a job in AWS batch. A smaller object gets fewer CPUs and a larger object gets more CPUs.
- 3. The API invokes the API Lambda function that performs certain validations on source for storage class and/or permissions.
- 4. After the validations are successful, the API Lambda function hands off the actual checksum operation to a job in AWS batch.
- 5. The AWS Batch compute environment is configured to run containers on Amazon EC2 Spot Fleet, which streams the object from the Amazon S3 bucket (source bucket for publishers, destination bucket for subscribers).
- 6. EC2 Spot Fleet computes checksums. The default configuration calculates md5, [sha1,](https://datatracker.ietf.org/doc/html/rfc3174) and [xxhsum](https://manpages.debian.org/testing/xxhash/xxhsum.1.en.html). The results are then saved as custom tags against the object in the source S3 bucket.

### <span id="page-15-0"></span>**AWS services in this solution**

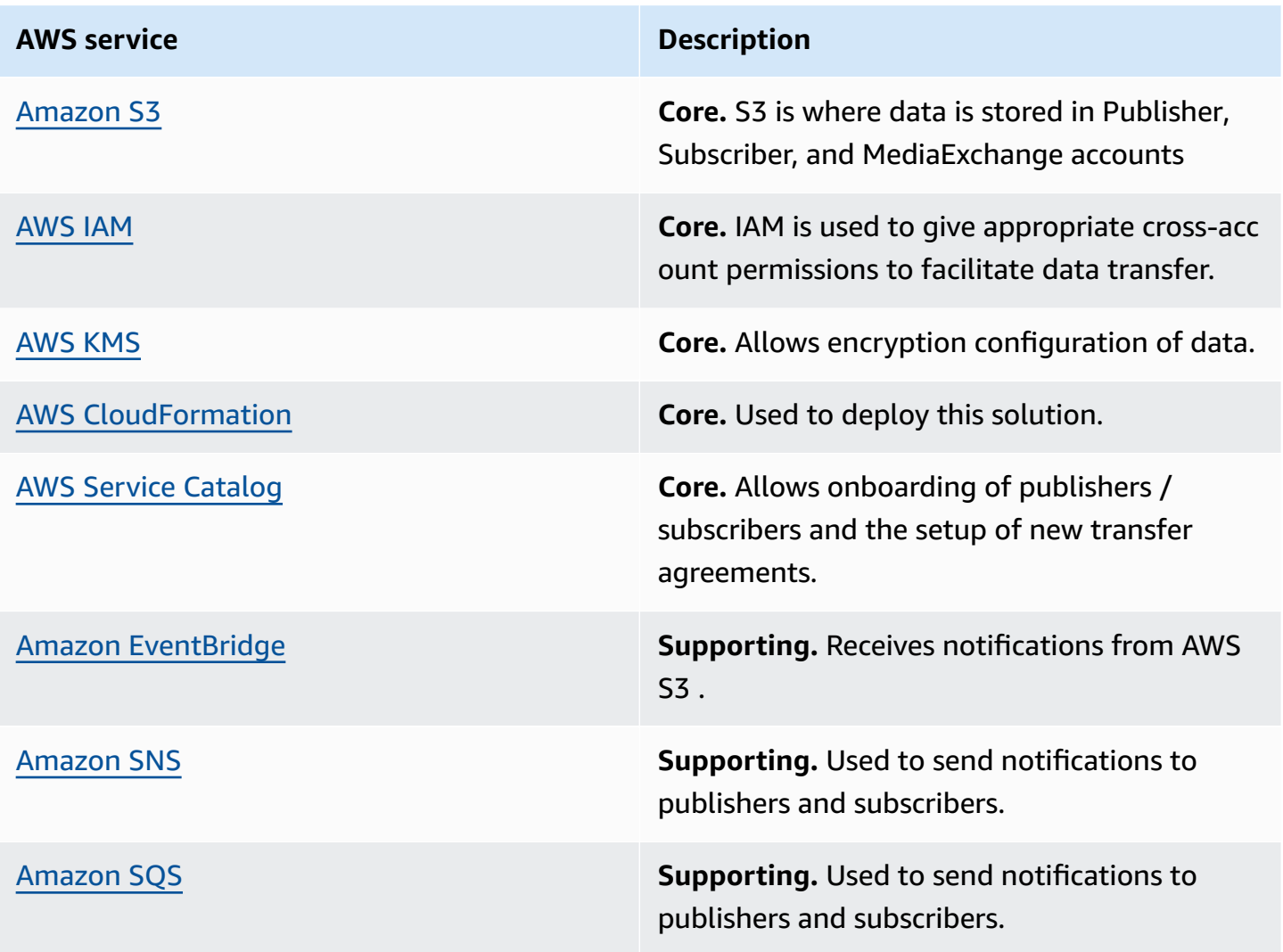

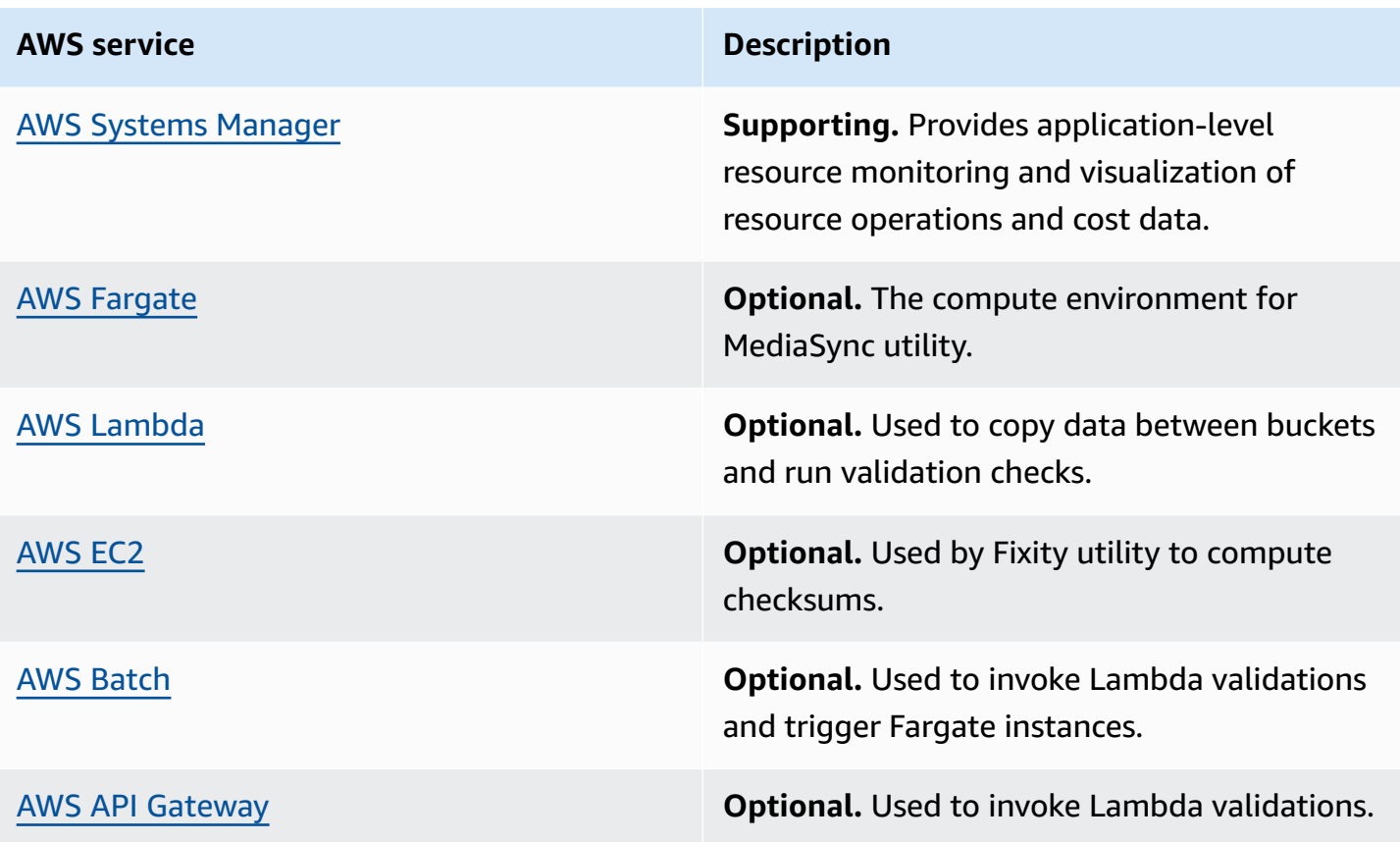

# <span id="page-17-0"></span>**Plan your deployment**

This section describes the [Cost,](#page-17-1) [Security](#page-17-2), [Regions](#page-18-3), and other considerations prior to deploying the solution.

### <span id="page-17-1"></span>**Cost**

The owner of the MediaExchange account is responsible for the cost of the AWS services used while running this solution. As of this revision, the cost for using this solution with the default settings in the US East (N. Virginia) is approximately **\$84.10 for a 10 TB transfer**.

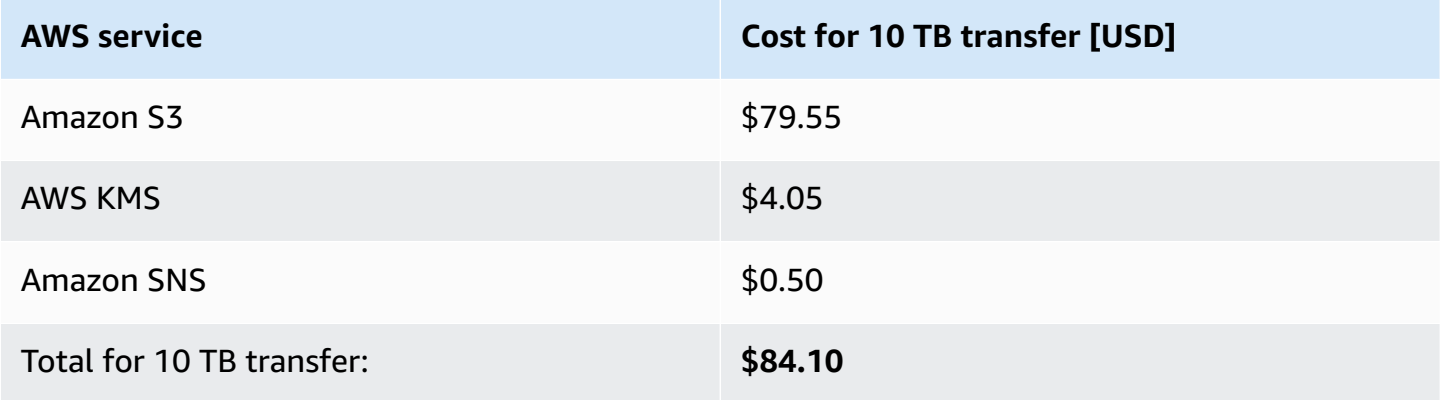

#### **Important**

This cost estimate accounts for an average number of Amazon S3 PUT and GET requests (163,840 PUT and 163,840 GET), which can vary per scenario because of the variance in file sizes.

# <span id="page-17-2"></span>**Security**

When you build systems on AWS infrastructure, security responsibilities are shared between you and AWS. This [shared](https://aws.amazon.com/compliance/shared-responsibility-model/) model reduces your operational burden because AWS operates, manages, and controls the components including the host operating system, the virtualization layer, and the physical security of the facilities in which the services operate. For more information about AWS security, visit AWS Cloud [Security](https://aws.amazon.com/security/).

#### <span id="page-18-0"></span>**Amazon S3 buckets**

This solution uses AWS best practices for securing the assets shared through the object storage area. Assets are encrypted by default at rest and in transit. This solution uses AWS KMS to store a customer managed key (CMK) that has been established for specific account level permissions. The publisher account can use the CMK to encrypt and the subscriber account can use the CMK to decrypt the Amazon S3 bucket level data keys that are used to secure each of the assets in the shared MediaExchange Amazon S3 bucket. The S3 bucket is configured with specific permissions so that the publisher account can write to it and the subscriber account can read from it. The objects in the MediaExchange S3 bucket are owned by the publisher account and the MediaExchange account does not have any (read or write) permissions to the assets passing through it. The MediaExchange S3 bucket is configured with a lifecycle policy to delete the shared assets after a configurable number of days. In addition, the actions on assets in the MediaExchange S3 bucket are tracked by access logs that are delivered to the Logs S3 bucket, which is made available to the publisher account.

#### <span id="page-18-1"></span>**IAM roles**

IAM roles allow customers to assign granular access policies and permissions to services and users in the AWS Cloud. This solution creates a role attached to the Amazon EC2 instance with least privilege, allowing access to specific S3 buckets (when applicable).

#### <span id="page-18-2"></span>**Security groups**

The security groups created in this solution are designed to control and isolate network traffic between the Lambda functions, CSR instances, and remote VPN endpoints. We recommend that you review the security groups and further restrict access as needed once the deployment is up and running.

## <span id="page-18-3"></span>**Supported AWS Regions**

This solution uses the Service Catalog service, which is not currently available in all AWS Regions. You must launch this solution in an AWS Region where Service Catalog is available. For the most current availability of AWS services by Region, see the AWS [Regional](https://aws.amazon.com/about-aws/global-infrastructure/regional-product-services/) Services List.

Media Exchange on AWS is supported in the following AWS Regions:

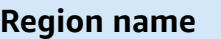

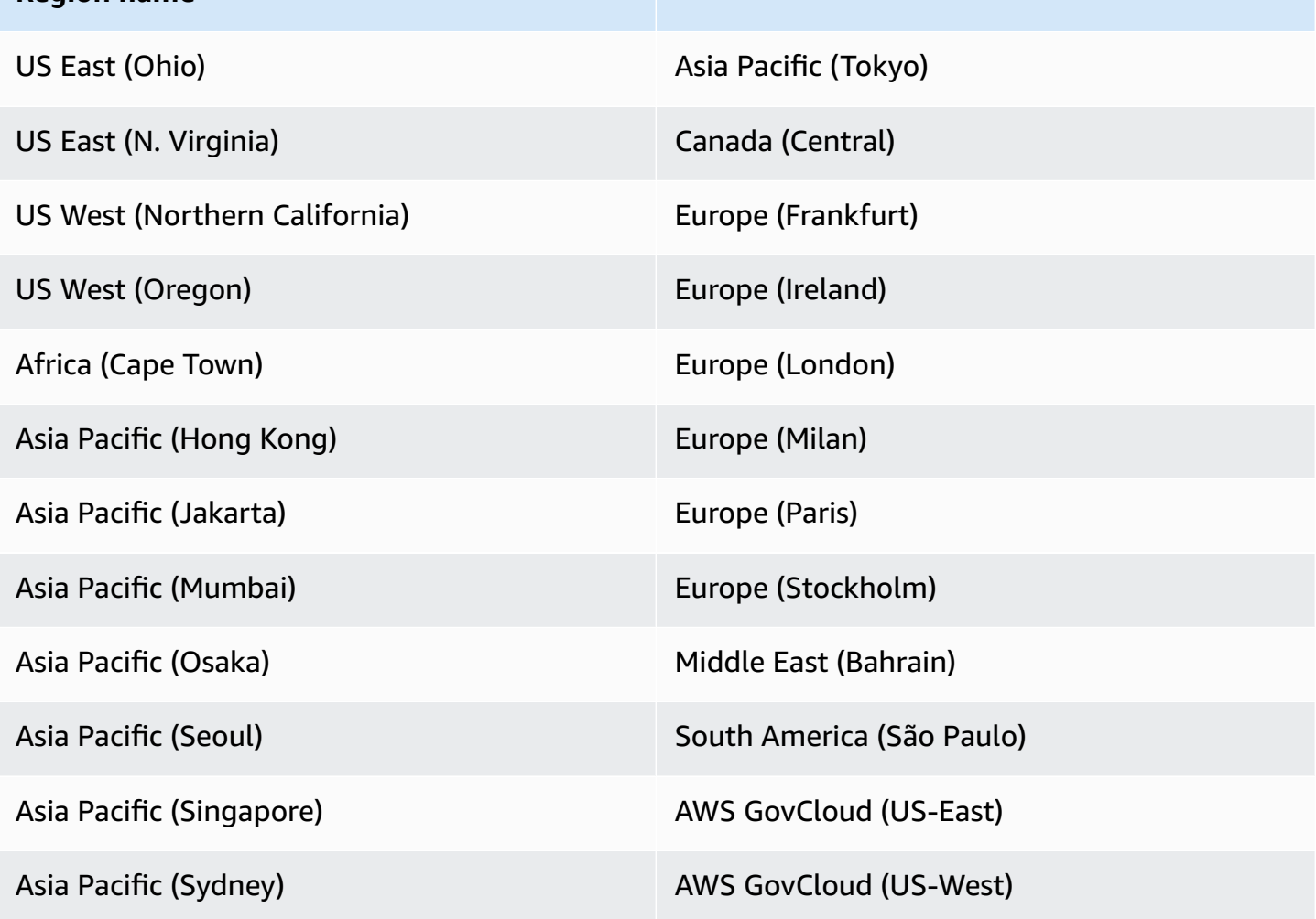

### <span id="page-19-0"></span>**Quotas**

Service quotas, also referred to as limits, are the maximum number of service resources or operations for your AWS account.

#### <span id="page-19-1"></span>**Quotas for AWS services in this solution**

Make sure you have sufficient quota for each of the services [implemented](#page-15-0) in this solution. For more information, see AWS service [quotas.](https://docs.aws.amazon.com/general/latest/gr/aws_service_limits.html)

Use the following links to go to the page for that service. To view the service quotas for all AWS services in the documentation without switching pages, view the information in the [Service](https://docs.aws.amazon.com/general/latest/gr/aws-general.pdf#aws-service-information) [endpoints and quotas](https://docs.aws.amazon.com/general/latest/gr/aws-general.pdf#aws-service-information) page in the PDF instead.

## <span id="page-20-0"></span>**AWS CloudFormation quotas**

Your AWS account has AWS CloudFormation quotas that you should be aware of when [launching](#page-22-0)  [the stack](#page-22-0) in this solution. By understanding these quotas, you can avoid limitation errors that would prevent you from deploying this solution successfully. For more information, see [AWS](https://docs.aws.amazon.com/AWSCloudFormation/latest/UserGuide/cloudformation-limits.html) [CloudFormation](https://docs.aws.amazon.com/AWSCloudFormation/latest/UserGuide/cloudformation-limits.html) quotas in the in the *AWS CloudFormation User's Guide*.

# <span id="page-21-0"></span>**Deploy the solution**

This solution uses AWS [CloudFormation](https://docs.aws.amazon.com/AWSCloudFormation/latest/UserGuide/cfn-whatis-concepts.html) templates and stacks to automate its deployment. The CloudFormation template to describes the AWS resources included in this solution and their properties. The CloudFormation stack provisions the resources that are described in the template.

### <span id="page-21-1"></span>**Prerequisites**

Create a new AWS account for production deployment. Don't use a shared account for production work.

#### **Important**

This solution includes an option to send anonymized operational metrics to AWS. We use this data to better understand how customers use this solution and related services and products. AWS owns the data gathered though this survey. Data collection is subject to the [Privacy](https://aws.amazon.com/privacy/) Notice.

To opt out of this feature, download the template, modify the AWS CloudFormation mapping section, and then use the AWS CloudFormation console to upload your updated template and deploy the solution. For more information, see the [Anonymized](#page-41-1) data [collection](#page-41-1) section of this guide.

## <span id="page-21-2"></span>**AWS CloudFormation template**

To automate deployment in the AWS Cloud, this solution uses AWS CloudFormation. It includes the following CloudFormation template, which you can download before deployment:

### **View template**

**media-exchange-on-aws** - Use this template to launch the solution and all associated components. The default configuration deploys a Service Catalog portfolio that lets you onboard publishers and subscribers in Media Exchange on AWS.

#### **A** Note

If you have previously deployed this solution, see [Update the solution](#page-34-0) for update instructions.

Before you launch the solution, review the [cost,](#page-17-1) [architecture,](#page-8-0) [network](#page-17-2) security, and other considerations discussed earlier in this guide.

## <span id="page-22-0"></span>**Launch the stack**

This automated AWS CloudFormation template deploys Media Exchange on AWS in the AWS Cloud.

#### **A** Note

You are responsible for the cost of the AWS services used while running this solution. For more details, visit the [Cost](#page-17-1) section in this guide, and refer to the pricing webpage for each AWS service used in this solution.

1. Sign in to the AWS Management Console and select the button to launch the mediaexchange-on-aws.yaml AWS CloudFormation template. Alternatively, you can [download](https://s3.amazonaws.com/solutions-reference/media-exchange-on-aws/latest/media-exchange-on-aws.template) the [template](https://s3.amazonaws.com/solutions-reference/media-exchange-on-aws/latest/media-exchange-on-aws.template) as a starting point for your own implementation.

**Launch solution** 

- 2. The template launches in the US East (N. Virginia) Region by default. To launch the solution in a different AWS Region, use the Region selector in the console navigation bar.
- 3. On the **Create stack** page, verify that the correct template URL is in the **Amazon S3 URL** text box and choose **Next**.
- 4. On the **Specify stack details** page, assign a name to your solution stack. For information about naming character limitations, refer to IAM and AWS STS quotas, name [requirements,](https://docs.aws.amazon.com/IAM/latest/UserGuide/reference_iam-limits.html) and [character](https://docs.aws.amazon.com/IAM/latest/UserGuide/reference_iam-limits.html) limits in the *AWS Identity and Access Management User Guide*.
- 5. Under **Parameters**, review the parameters for this solution template and modify them as necessary. This solution uses the following default values.

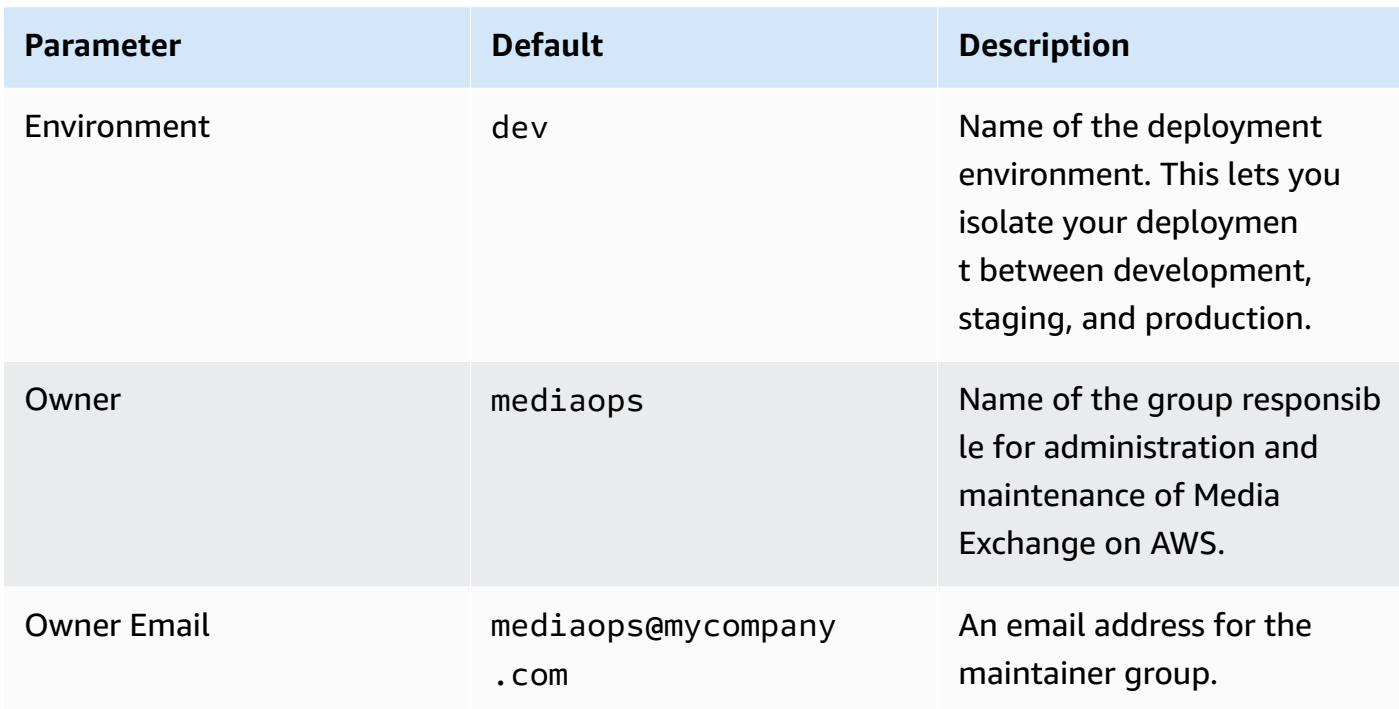

- 6. Choose **Next**.
- 7. On the **Configure stack options** page, choose **Next**.
- 8. On the **Review and create** page, review and confirm the settings. Check the box acknowledging that the template will create AWS Identity and Access Management (IAM) resources.
- 9. Choose **Submit** to deploy the stack.

You can view the status of the stack in the AWS CloudFormation Console in the **Status** column. You should receive a CREATE\_COMPLETE status in approximately eight minutes.

# <span id="page-24-0"></span>**Post-deployment tasks**

<span id="page-24-1"></span>After the stack has successfully deployed, complete these post-deployment tasks.

### **Post-deployment overview**

Use the following steps to deploy to add publishers and subscribers. For detailed instructions, follow the links for each step.

#### Step 1. Sign in to Media [Exchange](#page-24-2) on AWS

• Sign in to access the Service Catalog products for this solution.

#### Step 2. Add publishers and [subscribers](#page-24-3)

- Provision **Publisher**, **Subscriber**, and **Transfer** agreement product.
- Review the template parameters, and adjust if necessary.

### <span id="page-24-2"></span>**Step 1. Sign in to Media Exchange on AWS**

After launching the solution, obtain the console URL to sign in.

- 1. Sign in to the AWS [CloudFormation](https://console.aws.amazon.com/cloudformation/home?) console.
- 2. Select this solution's installation stack.
- 3. Choose the **Outputs** tab and record the value for **ConsoleURL**.
- 4. Select the link and choose **Switch Role**.

The AWS Service Catalog page lists three products for this solution: Transfer agreement, Publisher, and Subscriber.

### <span id="page-24-3"></span>**Step 2. Add publishers and subscribers**

After launching the stack and signing in, you are ready to add new publishers and subscribers to the solution.

#### <span id="page-25-0"></span>**Provision publisher product**

Follow this procedure to onboard a publisher into Media Exchange on AWS.

- 1. Go to the solution's AWS Service Catalog page. For details, refer to Sign in to Media Exchange on AWS.
- 2. Select **Publisher** and then choose **Launch product** to onboard an account that can share assets through the MediaExchange S3 bucket.
- 3. Enter a product name or select the **Generate name** box.
- 4. Under **Product versions**, select **latest**.
- 5. Under **Parameters**, review the parameters for this solution template and modify them as necessary. This solution uses the following default values.

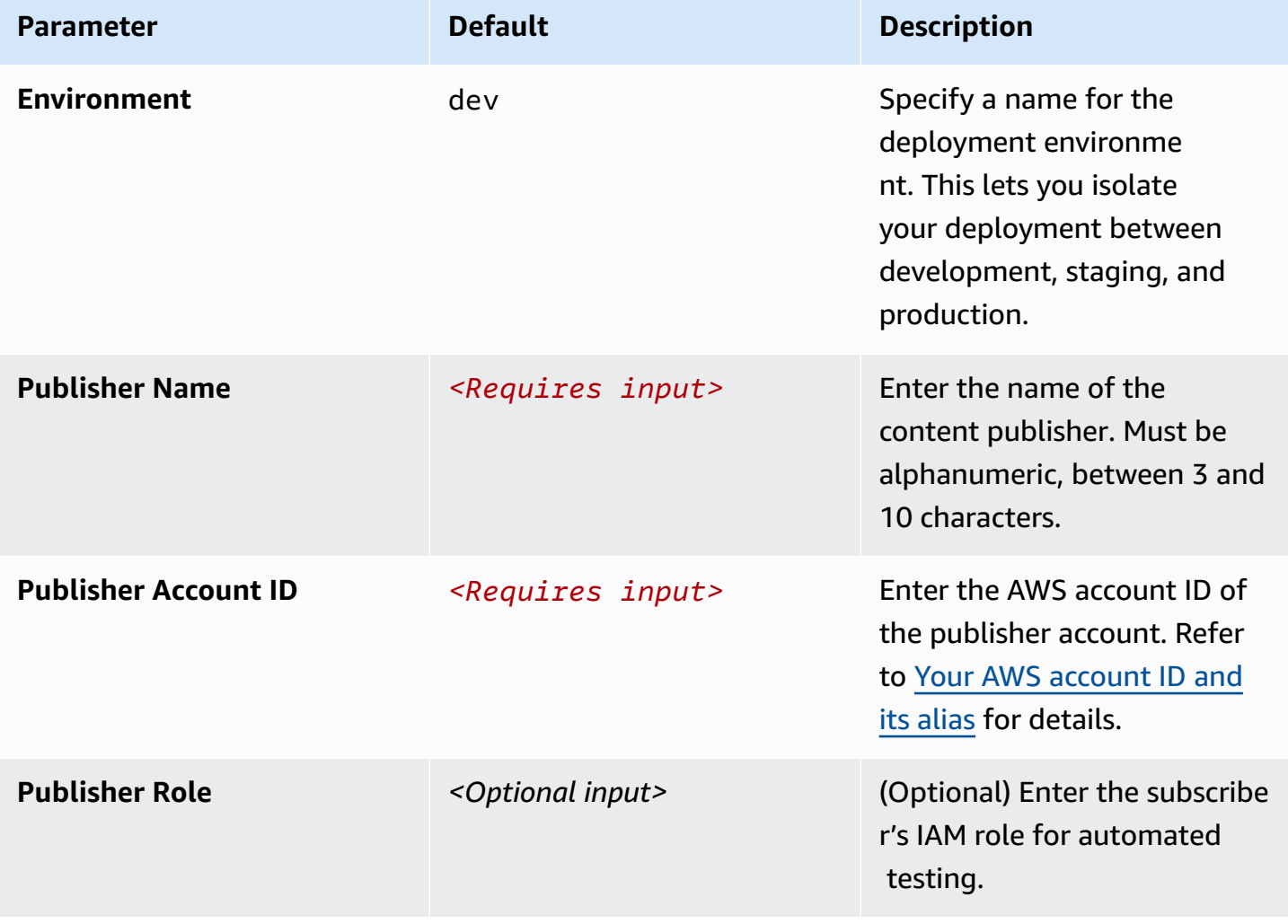

- 6. (Optional) Add tags to resources by specifying them as key-value pairs.
- 7. Choose **Launch product**.

<span id="page-26-0"></span>You should receive a Succeeded status in approximately five minutes.

#### **Provision subscriber product**

Follow this procedure to on-board a subscriber into Media Exchange on AWS.

- 1. Go to the solution's Service Catalog page. For details, refer to Sign in to Media [Exchange](#page-24-2) on [AWS.](#page-24-2)
- 2. Select **Subscriber** and then choose **Launch product** to onboard an account that can receive assets.
- 3. Select *Subscriber* and then choose **Launch product**.
- 4. Enter a product name or select the **Generate name** box.
- 5. Under **Product versions**, select **latest**.
- 6. Under **Parameters**, review the parameters for this solution template and modify them as necessary. This solution uses the following default values.

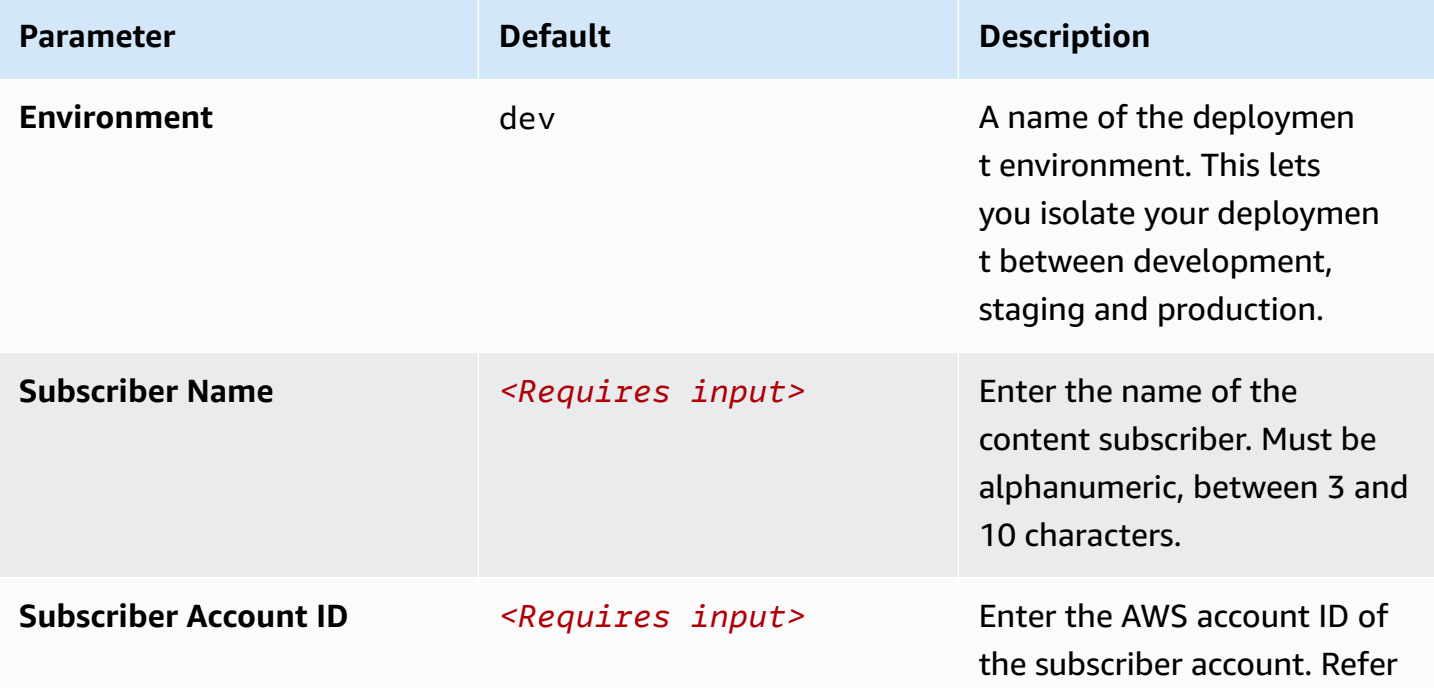

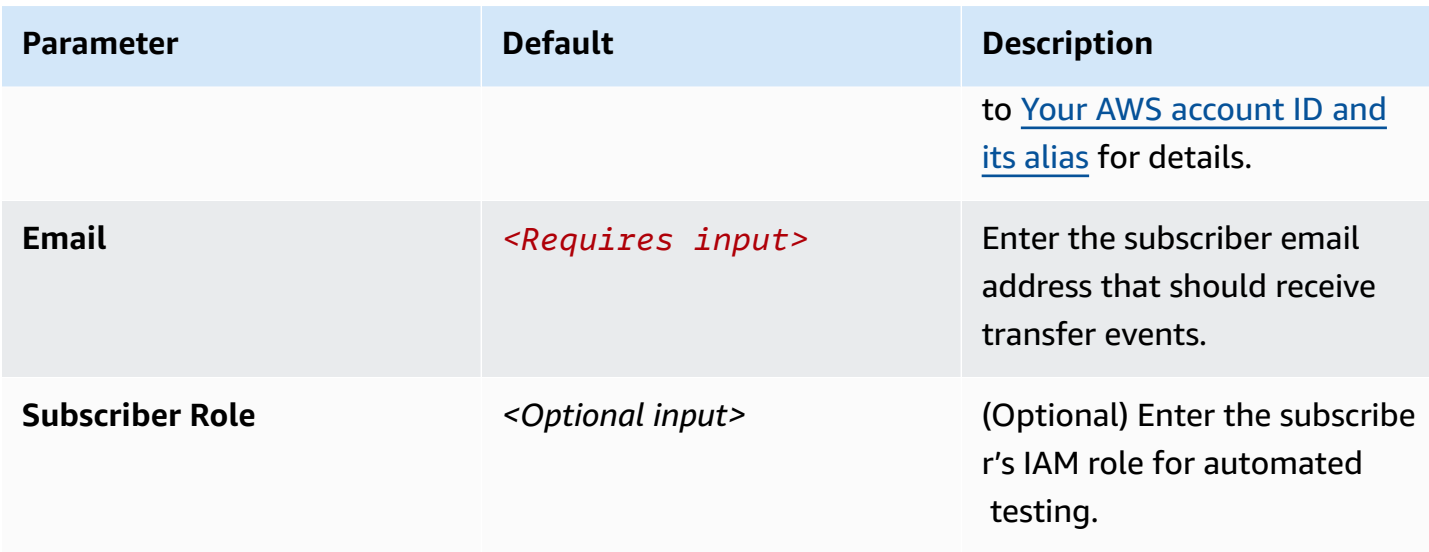

- 7. (Optional) Add tags to resources by specifying them as key-value pairs.
- 8. Choose **Launch product**.

You should receive a Succeeded status in approximately five minutes.

#### <span id="page-27-0"></span>**Provision transfer agreement**

Follow this procedure to set up the transfer agreement between a publisher and subscriber.

- 1. Go to the solution's Service Catalog page. For details, refer to Sign in to Media Exchange on AWS.
- 2. Select **Transfer agreement** and then choose **Launch product** to onboard an account that can receive assets through MediaExchange.
- 3. Enter a product name or select the **Generate name** box.
- 4. Under **Product versions**, select **latest**.
- 5. Under **Parameters**, review the parameters for this solution template and modify them as necessary. This solution uses the following default values.

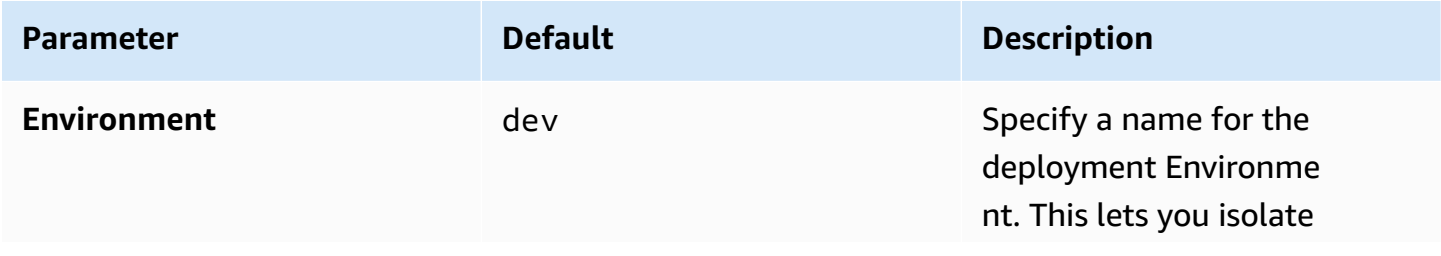

Media Exchange on AWS **Implementation Guide** 

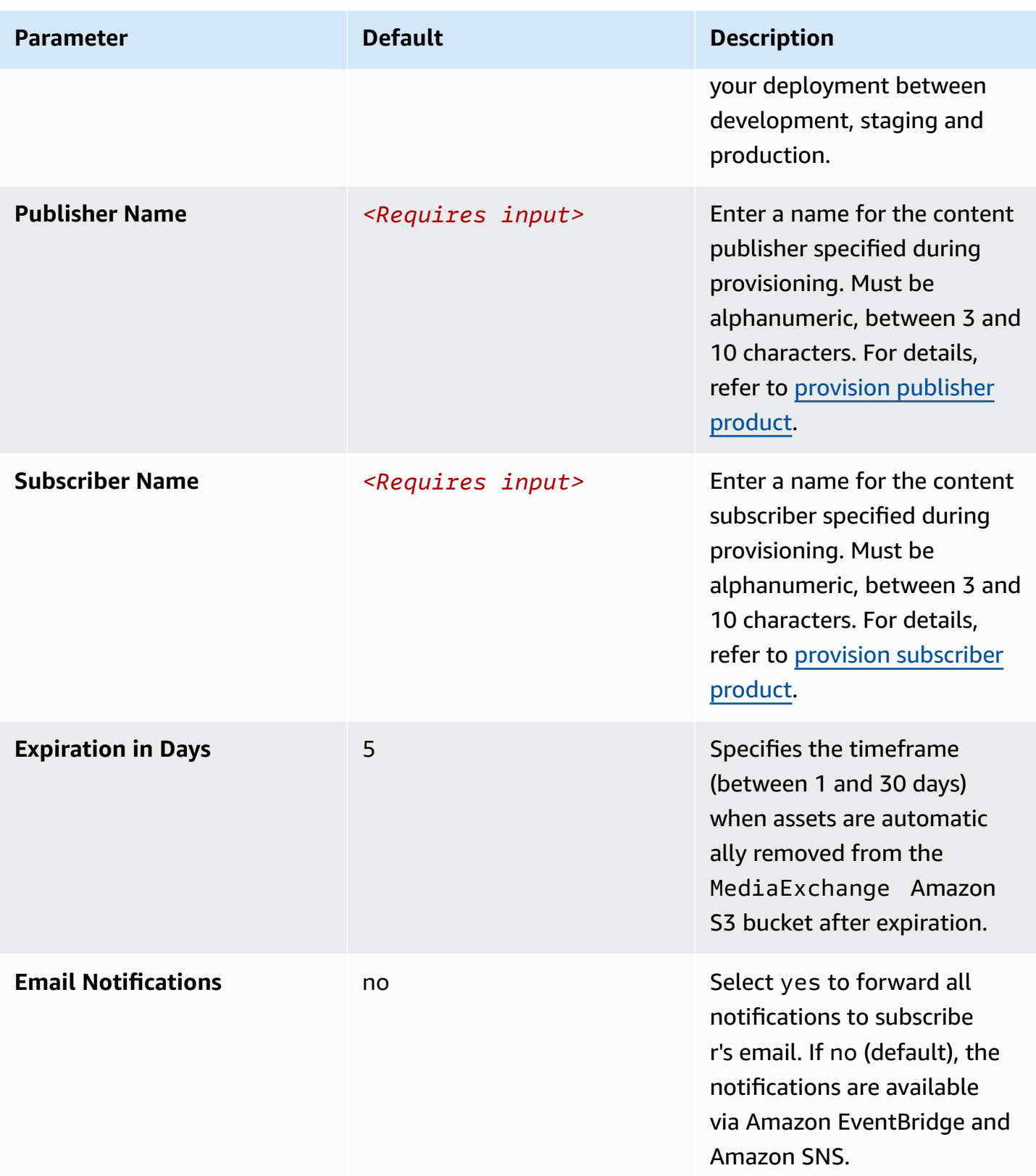

6. (Optional) Add tags to resources by specifying them as key-value pairs.

#### 7. Choose **Launch product**.

You should receive a Succeeded status in approximately four minutes.

# <span id="page-30-0"></span>**Monitor the solution with Service Catalog AppRegistry**

The solution includes a Service Catalog AppRegistry resource to register the CloudFormation template and underlying resources as an application in both Service Catalog AppRegistry and AWS Systems Manager Application Manager.

AWS Systems Manager Application Manager gives you an application-level view into this solution and its resources so that you can:

- Monitor its resources, costs for the deployed resources across stacks and AWS accounts, and logs associated with this solution from a central location.
- View operations data for the resources of this solution in the context of an application. For example, deployment status, CloudWatch alarms, resource configurations, and operational issues.

The following figure depicts an example of the application view for the solution stack in Application Manager.

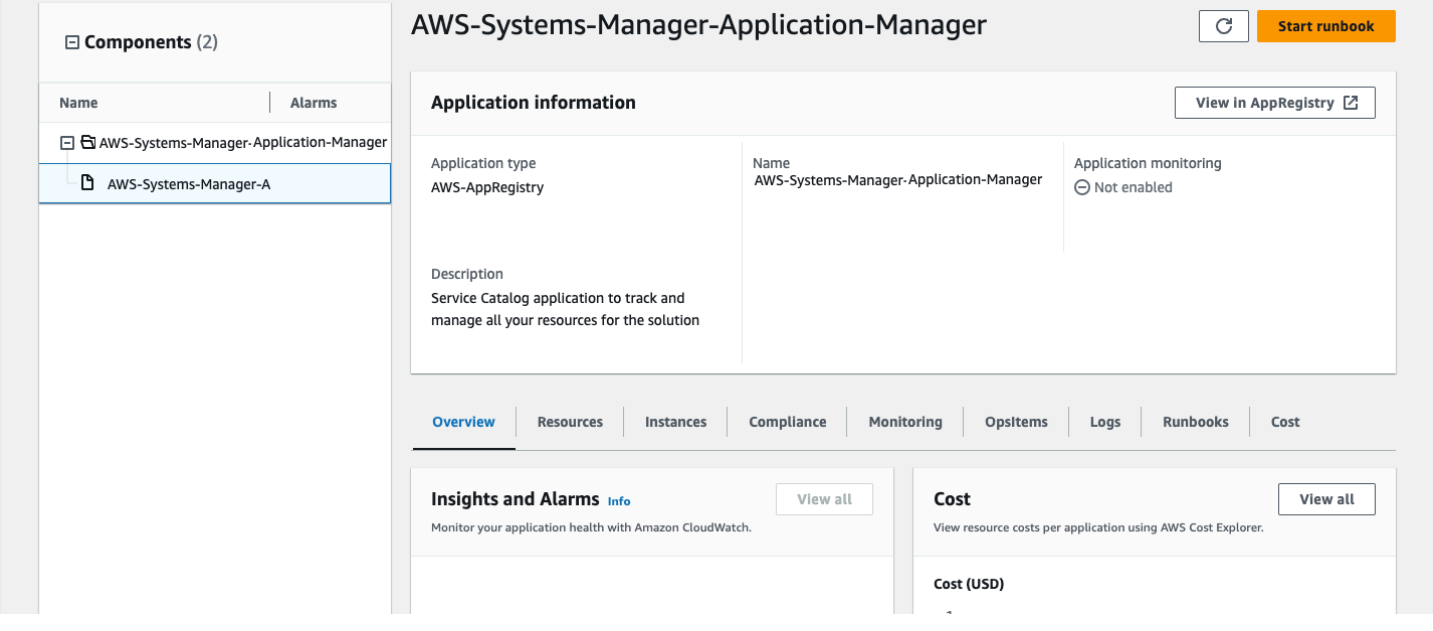

<span id="page-30-1"></span>*Solution stack in Application Manager*

## **Activate CloudWatch Application Insights**

1. Sign in to the Systems [Manager](https://console.aws.amazon.com/systems-manager) console.

- 2. In the navigation pane, choose **Application Manager**.
- 3. In **Applications**, search for the application name for this solution and select it.

The application name will have **App Registry** in the **Application Source** column, and will have a combination of the solution name, Region, account ID, or stack name.

- 4. In the **Components** tree, choose the application stack you want to activate.
- 5. In the **Monitoring** tab, in **Application Insights**, select **Auto-configure Application Insights**.

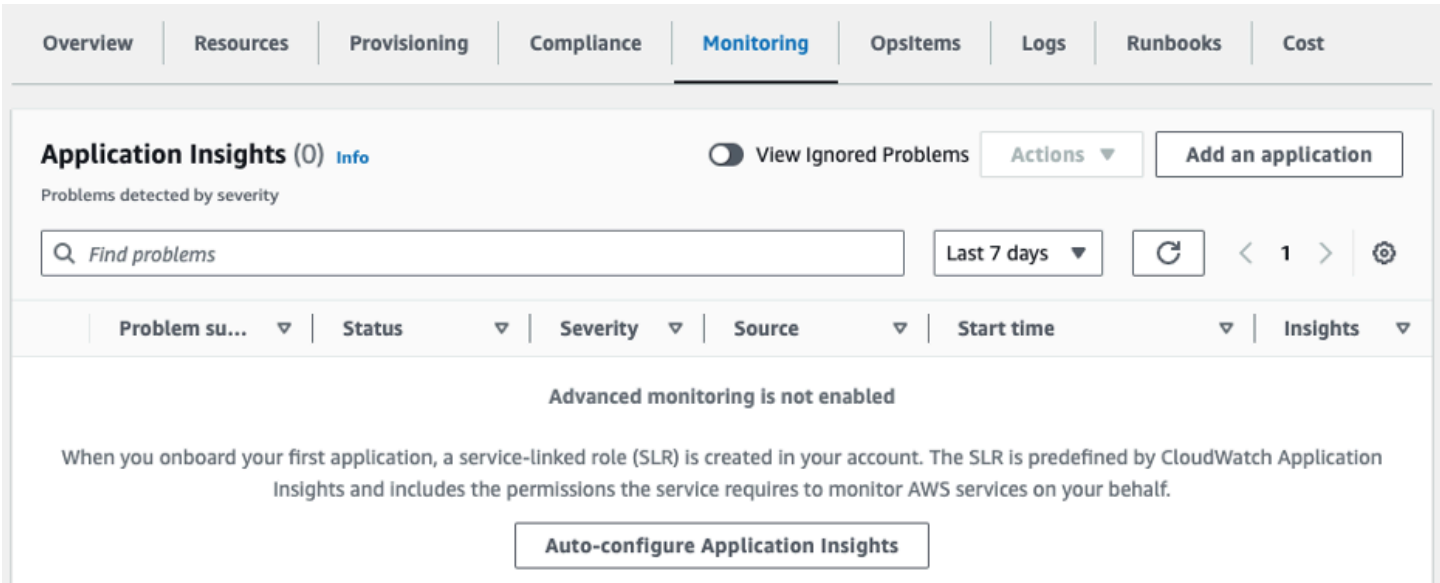

#### Monitoring for your applications is now activated and the following status box appears:

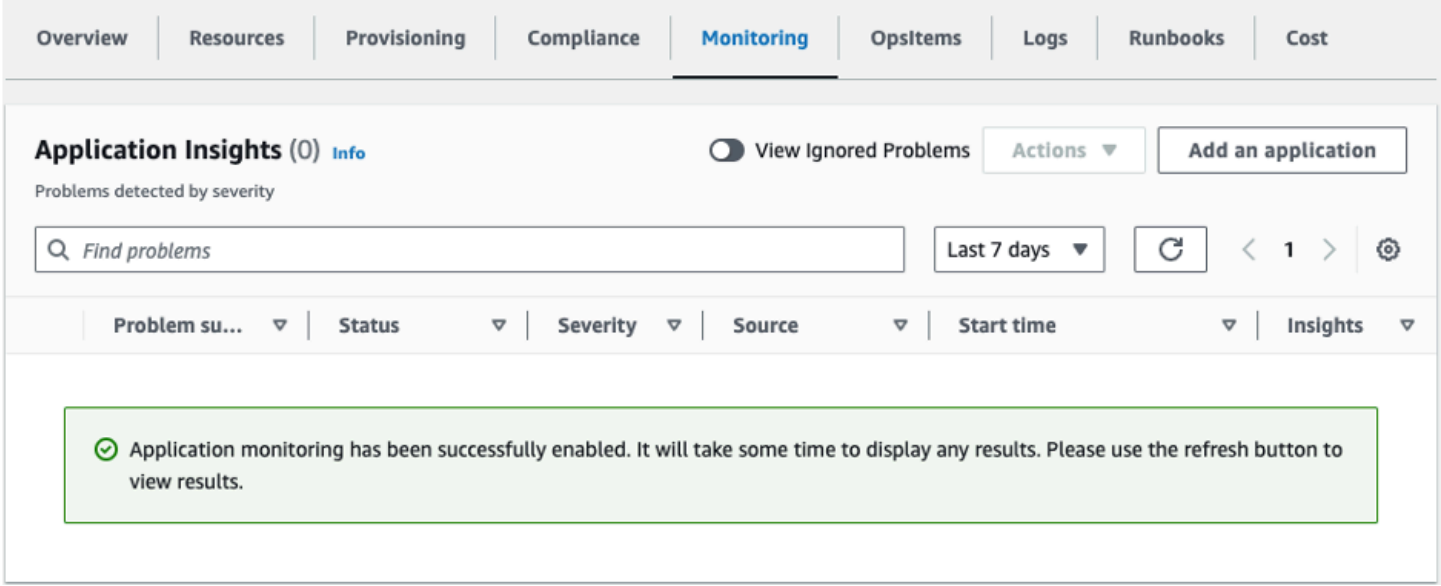

### <span id="page-32-0"></span>**Confirm cost tags associated with the solution**

After you activate cost allocation tags associated with the solution, you must confirm the cost allocation tags to see the costs for this solution. To confirm cost allocation tags:

- 1. Sign in to the Systems [Manager](https://console.aws.amazon.com/systems-manager) console.
- 2. In the navigation pane, choose **Application Manager**.
- 3. In **Applications**, choose the application name for this solution and select it.

The application name will have **App Registry** in the **Application Source** column, and will have a combination of the solution name, Region, account ID, or stack name.

4. In the **Overview** tab, in **Cost**, select **Add user tag**.

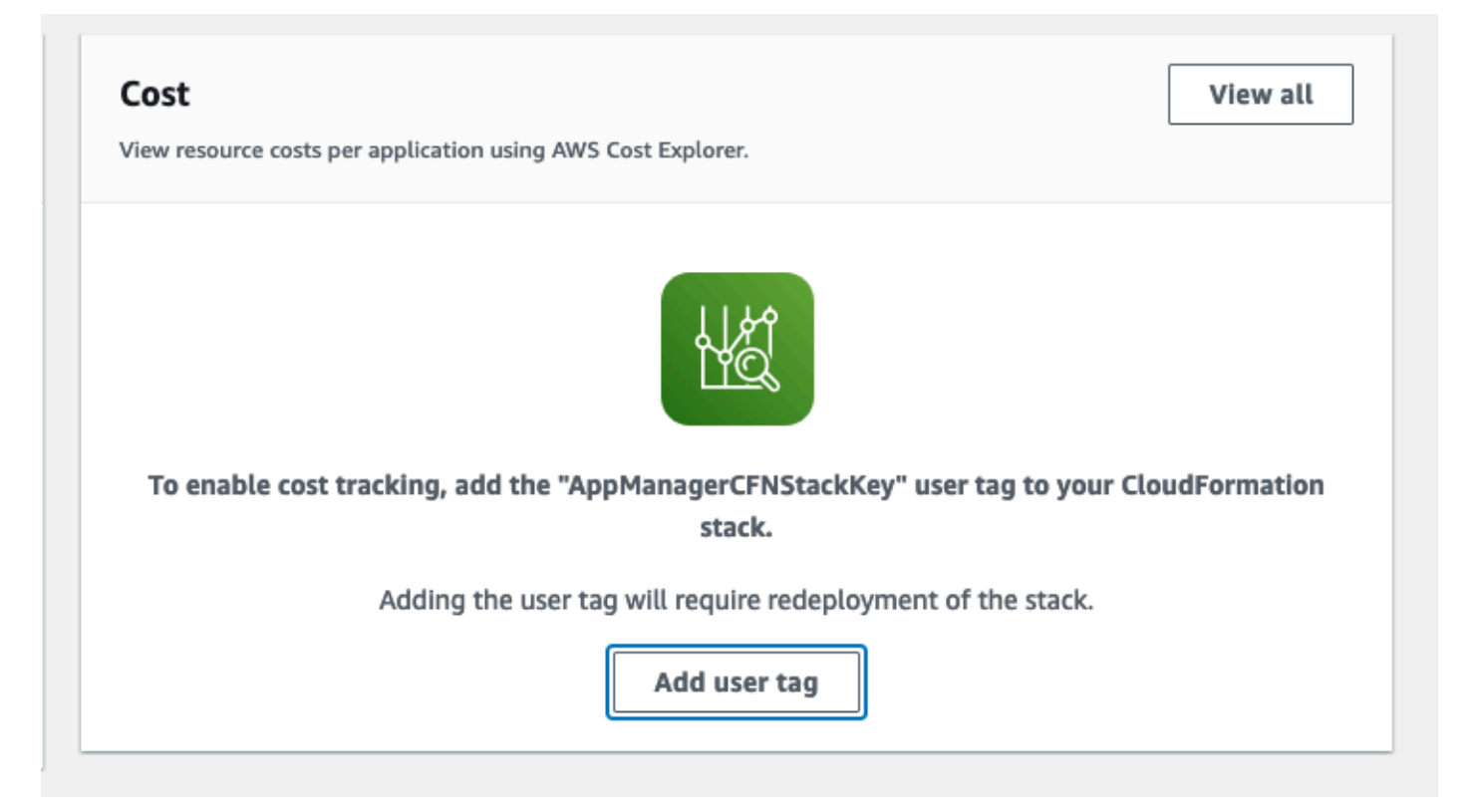

5. On the **Add user tag** page, enter confirm, then select **Add user tag**.

The activation process can take up to 24 hours to complete and the tag data to appear.

### <span id="page-33-0"></span>**Activate cost allocation tags associated with the solution**

After you activate Cost Explorer, you must activate the cost allocation tags associated with this solution to see the costs for this solution. The cost allocation tags can only be activated from the management account for the organization. To activate cost allocation tags:

- 1. Sign in to the AWS Billing and Cost [Management](https://console.aws.amazon.com/billing/home) and Cost Management console.
- 2. In the navigation pane, select **Cost Allocation Tags**.
- 3. On the **Cost allocation tags** page, filter for the AppManagerCFNStackKey tag, then select the tag from the results shown.
- 4. Choose **Activate**.

### <span id="page-33-1"></span>**AWS Cost Explorer**

You can see the overview of the costs associated with the application and application components within the Application Manager console through integration with AWS Cost Explorer, which must be first activated. Cost Explorer helps you manage costs by providing a view of your AWS resource costs and usage over time. To activate Cost Explorer for the solution:

1. Sign in to the AWS Cost [Management](https://console.aws.amazon.com/cost-management/home) console.

2. In the navigation pane, select **Cost Explorer** to view the solution's costs and usage over time.

# <span id="page-34-0"></span>**Update the solution**

Complete the following steps to update your AWS CloudFormation stack to the current version.

- 1. Sign in to the AWS [CloudFormation](https://console.aws.amazon.com/cloudformation/) console, select your existing MediaExchangeonAWS CloudFormation stack, and choose **Update**.
- 2. Select **Replace current template**.
- 3. Under **Specify template**:
	- a. Select **Amazon S3 URL**.
	- b. Copy the link of the media-exchange-on-aws the section called ["CloudFormation](#page-21-2) [template"](#page-21-2) .
	- c. Paste the link in the **Amazon S3 URL** box.
	- d. Verify that the correct template URL shows in the **Amazon S3 URL** text box and choose **Next**. Choose **Next** again.
- 4. Under **Parameters**, review the parameters for the template and modify them as necessary. Refer to [Launch the stack](#page-22-0) for details about the parameters.
- 5. Choose **Next**.
- 6. On the **Configure stack options** page, choose **Next**.
- 7. On the **Review** page, review and confirm the settings. Be sure to check the box acknowledging that the template might create IAM resources.
- 8. Choose **View change set** and verify the changes.
- 9. Choose **Update stack** to deploy the stack.

You can view the status of the stack in the AWS CloudFormation console in the **Status** column. You should receive a status of UPDATE\_COMPLETE in approximately 15 minutes.

The updated CloudFormation stack deploys new versions of the provisioned products in Service Catalog, but does not automatically update the previously launched products. For instructions, refer to Update the [provisioned](#page-34-1) products. All new product launches after an update to the product's template get the newer version of the product by default.

# <span id="page-34-1"></span>**Update the provisioned products**

Follow these instructions after updating the stack to update the previously deployed products.

- 1. Sign in to the Service Catalog Console using the **ConsoleURL** link from the updated CloudFormation stack. For details, refer to Sign in to Media Exchange on AWS.
- 2. Navigate to **Provisioned Products**.
- 3. Select one of the provisioned MediaExchangeOnAWS products. Go to **Actions** and then choose **Update**.
- 4. Under **Product Versions**, select **latest**.
- 5. Under **Parameters**, review the parameters for the template and modify them as necessary.
- 6. Choose **Update**.

You can view the status of the stack in the AWS CloudFormation console in the **Status** column. You should receive a status of Succeeded in approximately five minutes.

# <span id="page-36-0"></span>**Troubleshooting**

<span id="page-36-1"></span>If you need help with this solution, contact AWS Support to open a support case for this solution.

### **Contact AWS Support**

If you have AWS [Developer](https://aws.amazon.com/premiumsupport/plans/developers/) Support, AWS [Business](https://aws.amazon.com/premiumsupport/plans/business/) Support, or AWS [Enterprise](https://aws.amazon.com/premiumsupport/plans/enterprise/) Support, you can use the Support Center to get expert assistance with this solution. The following sections provide instructions.

#### <span id="page-36-2"></span>**Create case**

- 1. Sign in to [Support](https://support.console.aws.amazon.com/support/home#/) Center.
- 2. Choose **Create case**.

#### <span id="page-36-3"></span>**How can we help?**

- 1. Choose **Technical**.
- 2. For **Service**, select **Solutions**.
- 3. For **Category**, select **Other Solutions**.
- 4. For **Severity**, select the option that best matches your use case.
- 5. When you enter the **Service**, **Category**, and **Severity**, the interface populates links to common troubleshooting questions. If you can't resolve your question with these links, choose **Next step: Additional information**.

#### <span id="page-36-4"></span>**Additional information**

- 1. For **Subject**, enter text summarizing your question or issue.
- 2. For **Description**, describe the issue in detail.
- 3. Choose **Attach files**.
- 4. Attach the information that AWS Support needs to process the request.

#### <span id="page-37-0"></span>**Help us resolve your case faster**

- 1. Enter the requested information.
- 2. Choose **Next step: Solve now or contact us**.

#### <span id="page-37-1"></span>**Solve now or contact us**

- 1. Review the **Solve now** solutions.
- 2. If you can't resolve your issue with these solutions, choose **Contact us**, enter the requested information, and choose **Submit**.

# <span id="page-38-0"></span>**Uninstall the solution**

You can uninstall this solution from the AWS Management Console, or by using the AWS Command Line Interface (AWS CLI). You must manually delete the Amazon S3 buckets created by this solution.

### <span id="page-38-1"></span>**Using the AWS Management Console**

- 1. Sign in to the solution's Service Catalog products. For details, refer to Sign in to Media [Exchange](#page-22-0) on [AWS.](#page-22-0)
- 2. From the left navigation pane select **Provisioned products**.
- 3. Select one of the provisioned Transfer agreement products, select **Actions**, and then choose **Terminate** to de-provision the product.
- 4. In the confirmation text box enter terminate and then choose **Terminate provisioned product**.
- 5. Repeat steps 2 through 4 to terminate all the Transfer agreement products.
- 6. From the left navigation pane select **Provisioned products**.
- 7. Select one of the provisioned Subscriber products, select **Actions**, and then choose **Terminate** to de-provision the product.
- 8. In the confirmation text box enter terminate and then choose **Terminate provisioned product**.
- 9. Repeat steps 6 through 8 to terminate all the **Subscriber** products.
- 10From the left navigation pane select **Provisioned products**.
- 11.Select one of the provisioned Publisher products, select **Actions**, and then choose **Terminate** to de-provision the product.
- 12.In the confirmation text box enter terminate and then choose **Terminate provisioned product**.
- 13 Repeat steps 10 through 12 to terminate all the Publisher products.
- 14 Navigate to the AWS Cloud Formation console.
- 15Select the mediaexchange-servicecatalog stack.
- 16.Choose **Delete**.

### <span id="page-39-0"></span>**Deleting the Amazon S3 buckets**

After uninstalling the solution, manually delete the Amazon S3 buckets.

- 1. Sign in to the [Amazon](https://console.aws.amazon.com/s3/home) S3 console.
- 2. From the left navigation pane choose **Buckets**.
- 3. Locate all the S3 buckets tagged with the createdby key containing the media-exchangeon-aws/1.0.0 value.
- 4. Select the S3 buckets and choose **Delete**.

To delete the S3 buckets using AWS CLI, run the following command:

```
$ aws s3 rb s3://<bucket-name> --force
```
### <span id="page-39-1"></span>**Using AWS Command Line Interface**

Visit our GitHub [repository](https://github.com/awslabs/media-exchange-on-aws) for instructions on how to uninstall and clean up the installation using the AWS CLI.

# <span id="page-40-0"></span>**Developer guide**

<span id="page-40-1"></span>This section provides the source code for the solution.

## **Source code**

Visit our GitHub [repository](https://github.com/awslabs/media-exchange-on-aws) to download the source files for this solution and to share your customizations with others. Refer to the [README.md](https://github.com/awslabs/media-exchange-on-aws/blob/main/README.md) file for additional information.

## <span id="page-41-0"></span>**Reference**

This section includes information about an optional feature for collecting unique metrics for this solution, pointers to related [resources](#page-42-0), and a [list of builders](#page-42-1) who contributed to this solution.

### <span id="page-41-1"></span>**Anonymized data collection**

This solution includes an option to send anonymized operational metrics to AWS. We use this data to better understand how customers use this solution and related services and products. When invoked, the following information is collected and sent to AWS:

- **Solution ID** The AWS solution identifier
- **Unique ID (UUID)** Randomly generated, unique identifier for each Media Exchange on AWS deployment
- **Timestamp** Data-collection timestamp

AWS owns the data gathered though this survey. Data collection is subject to the [Privacy](https://aws.amazon.com/privacy/) Notice. To opt out of this feature, complete the following steps before launching the AWS CloudFormation template.

- 1. Download the media-exchange-on-aws the section called ["CloudFormation](#page-21-2) template" to your local hard drive.
- 2. Open the AWS CloudFormation template with a text editor.
- 3. Modify the AWS CloudFormation template mapping section from:

```
 AnonymizedData: 
SendAnonymizedData: 
Data: Yes
```
to:

```
 AnonymizedData: 
SendAnonymizedData: 
Data: No
```
4. Sign in to the AWS [CloudFormation](https://console.aws.amazon.com/cloudformation/home) console.

- 5. Select Create stack.
- 6. On the Create stack page, Specify template section, select Upload a template file.
- 7. Under **Upload a template file**, choose **Choose file** and select the edited template from your local drive.
- 8. Choose **Next** and follow the steps in [Launch the stack](#page-22-0) in the Deploy the solution section of this guide.
- 9. To opt out of operational metrics for the optional Lambda deployments, follow the same process for the corresponding template file [\(Fixity](https://github.com/aws-solutions/media-exchange-on-aws/blob/main/source/cdk/lib/fixity/fixity-stack.ts), [Mediasync,](https://github.com/aws-solutions/media-exchange-on-aws/blob/main/source/cdk/lib/mediasync/mediasync-stack.ts) [Autoingest](https://github.com/aws-solutions/media-exchange-on-aws/blob/main/source/cdk/lib/autoingest/autoingest-stack.ts)).

### <span id="page-42-0"></span>**Related resources**

• The [Media2Cloud Solution](https://aws.amazon.com/solutions/implementations/media2cloud/) is a similar to Media Exchange on AWS but its default implementation is designed for enterprise customers to move assets to the cloud.

## <span id="page-42-1"></span>**Contributors**

- Provanshu Dey
- Leah Siddall
- Brandon Dold
- Eric Thoman
- San Dim Ciin

# <span id="page-43-0"></span>**Revisions**

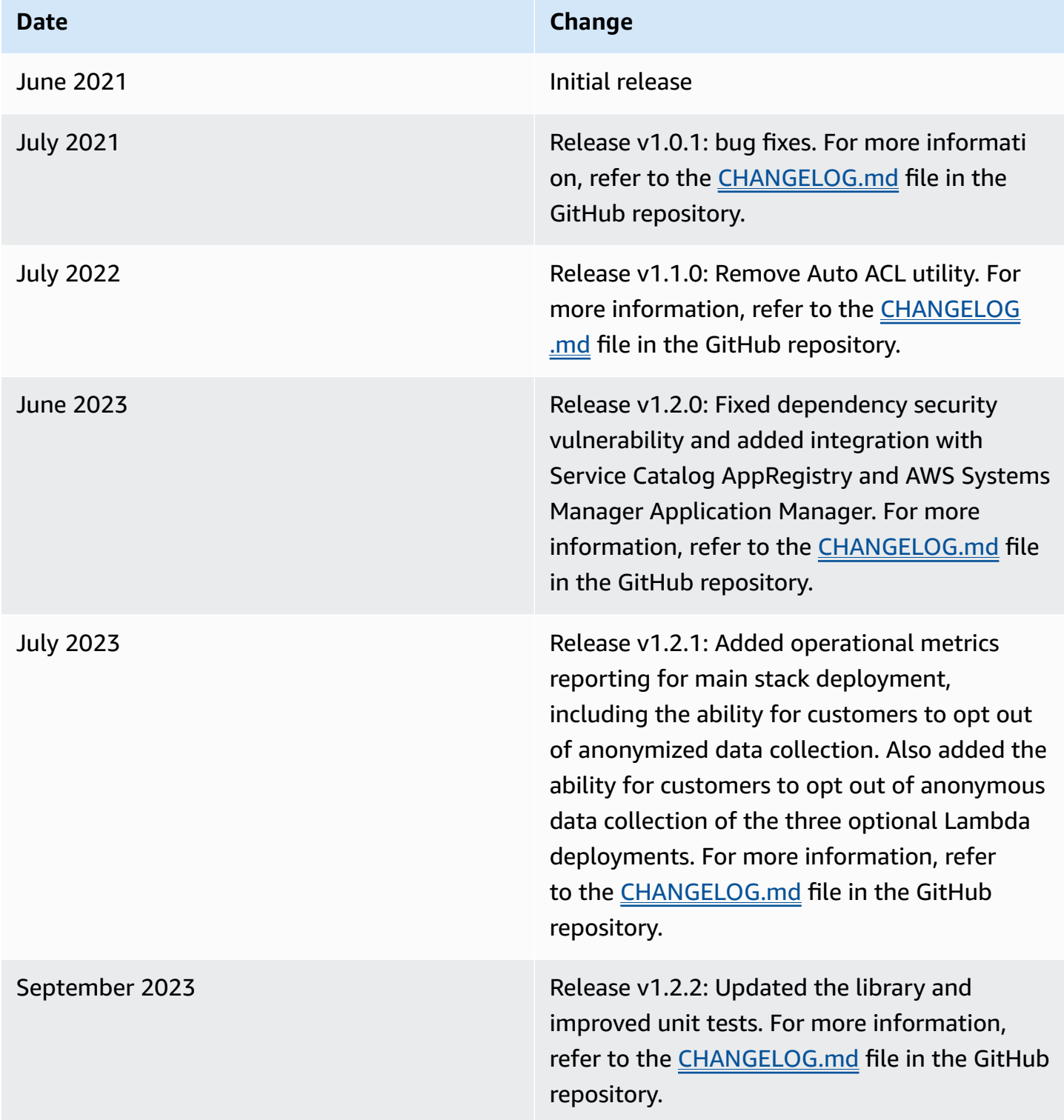

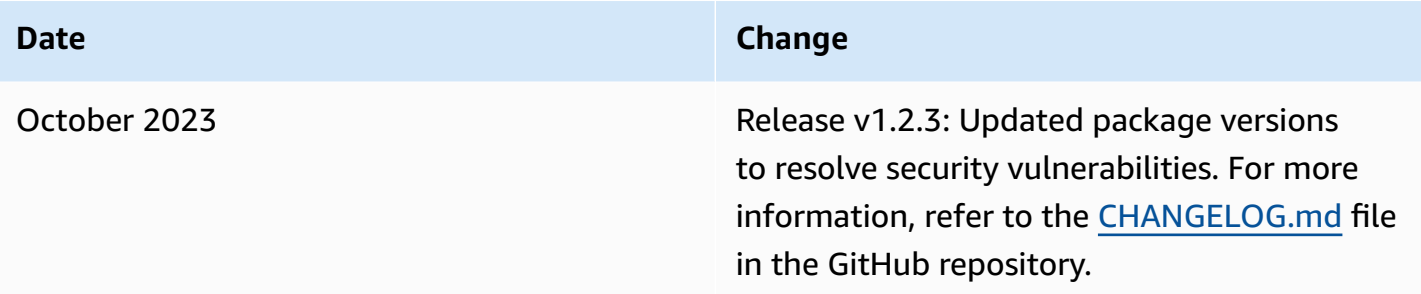

# <span id="page-45-0"></span>**Notices**

Customers are responsible for making their own independent assessment of the information in this document. This document: (a) is for informational purposes only, (b) represents AWS current product offerings and practices, which are subject to change without notice, and (c) does not create any commitments or assurances from AWS and its affiliates, suppliers, or licensors. AWS products or services are provided "as is" without warranties, representations, or conditions of any kind, whether express or implied. AWS responsibilities and liabilities to its customers are controlled by AWS agreements, and this document is not part of, nor does it modify, any agreement between AWS and its customers.

Media Exchange on AWS is licensed under the terms of the Apache License [Version](https://www.apache.org/licenses/LICENSE-2.0) 2.0.